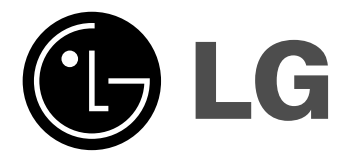

# **DVD PLAYER/ VIDEO-KASSETTEN-REKORDER**

## **BEDIENUNGSANLEITUNG**

**MODELL : V290H**

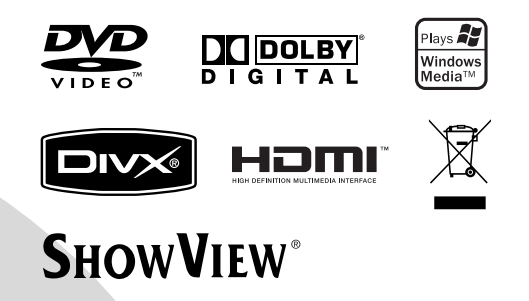

**Bitte lesen Sie diese Bedienungsanleitung vor Inbetriebnahme des Gerätes aufmerksam durch**

### **Sicherheitshinweise**

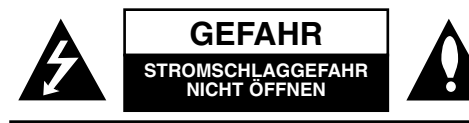

**ACHTUNG:** UM DIE GEFAHR VON STROMSCHLÄGEN ZU VERMEIDEN, DAS GEHÄUSE (BZW. RÜCKSEITE) NICHT ABNEHMEN UND/ODER DAS GERÄT SELBST REPARIEREN. ES BEFINDEN SICH KEINE BAUTEILE IM GERÄT, DIE VOM BENUTZER REPARIERT WERDEN KÖNNEN. REPARATUREN STETS VOM FACH-MANN AUSFÜHREN LASSEN.

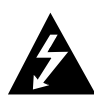

Der Blitz mit der Pfeilspitze im gleichseitigen Dreieck dient dazu, den Benutzer vor unisolierten und gefährlichen spannungsführenden Stellen innerhalb des Gerätegehäuses zu warnen, an denen die Spannung groß genug ist, um für den Menschen die Gefahr eines Stromschlags zu bergen.

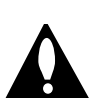

Das Ausrufezeichen im gleichseitigen Dreieck ient dazu, den Benutzer auf wichtige vorhandene Betriebs- und Wartungsanleitungen in der produktbegleitenden Dokumentation hinzuweisen.

**WARNUNG:** UM BRANDGEFAHR UND DIE GEFAHR EINES STROMSCHLAGS ZU VERMEIDEN, SETZEN SIE DAS GERÄT WEDER REGEN NOCH SONSTIGER FEUCHTIGKEIT AUS.

**VORSICHT :** Installieren Sie das Gerät nicht in einem geschlossenen Raum, z.B. einem Bücherregal, oder an einem ähnlichen Ort.

**ACHTUNG:** Die Belüftungsöffnungen niemals verdecken. Das Gerät immer laut Herstellerangaben anschließen.

Schlitze und Öffnungen im Gehäuse dienen der Belüftung und gewährleisten einen störungsfreien Betrieb des Gerätes und schützen es vor Überhitzung. Diese Öffnungen sollte niemals. durch Aufstellen des Gerätes auf einem Bett, Sofa, Teppich oder ähnlichen Untergründen verdeckt werden. Das Gerät sollte nicht in z. B. einem Bücherregal oder Schrank aufgestellt werden, wenn keine ausreichende Belüftung gewährleistet werden kann oder die Anleitungen missachtet wurden.

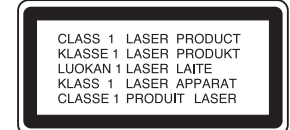

#### **VORSICHT:**

Dieser digitale Video Disc-Player besitzt ein Laser-System. Um den ordnungsgemäßen Gebrauch dieses Produktes gewährleisten zu können, lesen Sie sich diese Bedienungsanleitung bitte sorgfältig durch und bewahren diese zum späteren Nachschlagen auf. Sollte am Gerät zu einem späteren Zeitpunkt eine Reparatur erforderlich werden, wenden Sie sich an eine dafür autorisierte Werkstatt (siehe Abschnitt Kundendienst). Eine Verwendung der Bedienelemente, Anpassungsmöglichkeiten oder Leistungsmerkmale dieses Gerätes in Abweichung von dieser Bedienungsanleitung kann dazu führen, dass Sie gefährlicher Strahlung ausgesetzt werden. Um zu vermeiden, dass Sie dem Laserstrahl direkt ausgesetzt werden, sollten Sie keinen Versuch zum Öffnen des Gerätes unternehmen. Sichtbare Laserstrahlung am offenen Gerät. SCHAUEN SIE NIEMALS IN DEN LASERSTRAHL.

**VORSICHT:** Das Gerät muss vor herabtropfendem Wasser und Spritzwasser geschützt werden, und es dürfen keine mit Flüssigkeiten gefüllten Gegenstände, wie beispielsweise Vasen, auf dem Gerät abgestellt werden.

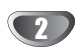

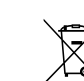

#### **Entsorgung von Altgeräten**

- 1. Wenn dieses Symbol eines durchgestrichenen Abfalleimers auf einem Produkt angebracht ist, unterliegt dieses Produkt der europäischen Richtlinie 2002/96/EC.
- 2. Alle Elektro- und Elektronik-Altgeräte müssen getrennt vom Hausmüll über dafür staatlich vorgesehenen Stellen entsorgt werden.
- 3. Mit der ordnungsgemäßen Entsorgung des alten Geräts vermeiden Sie Umweltschäden und eine Gefährdung der persönlichen Gesundheit.
- 4. Weitere Informationen zur Entsorgung des alten Geräts erhalten Sie bei der Stadtverwaltung, beim Entsorgungsamt oder in dem Geschäft, wo Sie das Produkt erworben haben.

#### **VORSICHTSHINWEISE zum Netzkabel**

#### **Die meisten Geräte sollten an einen eigenen Stromkreis angeschlossen werden;**

D. h. eine separate Steckdose ohne weitere Anschlüsse oder Zweigleitungen, über die ausschließlich dieses Gerät mit Strom versorgt wird. Beachten Sie hierzu die technischen Daten des Gerätes in diesem Benutzerhandbuch.

Steckdosen niemals überlasten. Bei überlasteten, lockeren oder beschädigten Steckdosen, Verlängerungskabeln, bei abgenutzten Kabeln oder beschädigter Isolierung besteht die Gefahr von Stromschlägen oder Feuer. Die Gerätekabel sollten regelmäßig überprüft werden. Bei Beschädigungen oder Abnutzungen der Kabel sofort den Netzstecker ziehen und das Kabel von einem qualifizierten

Techniker durch ein gleiches Modell austauschen lassen. Das Netzkabel vor mechanischen Beschädigungen, wie z.

B. Verdrehen, Knicken, Eindrücken, Einklemmen in einer Tür oder Darauftreten, schützen. Achten Sie besonders auf die Stecker, Steckdosen und den Bereich, an dem das Kabel aus dem Gerät tritt.

Ziehen Sie zum Unterbrechen der Stromversorgung den Netzstecker. Achten Sie beim Aufstellen des Gerätes darauf, dass der Netzstecker leicht erreichbar bleibt.

**Dieses Produkt wurde gemäß der EMC-Richtlinie 2004/108/EC und der Niedrigspannungsrichtlinie 2006/95/EC hergestellt.** 

> Europäische Vertretung: LG Electronics Service Europe B.V. Veluwezoom 15, 1327 AE Almere, The Netherlands (Tel : +31-036-547-8940)

### **SHOWVIEW®**

SHOWVIEW ist ein eingetragenes Warenzeichen der Gemstar Development Corporation. Das SHOWVIEW-System wurde hergestellt unter der Lizenz der Gemstar Development Corporation.

## **Inhaltsverzeichnis**

### **Einführung**

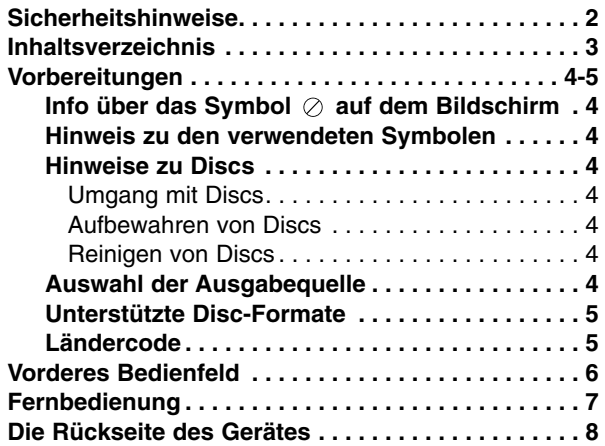

### **Vorbereitung**

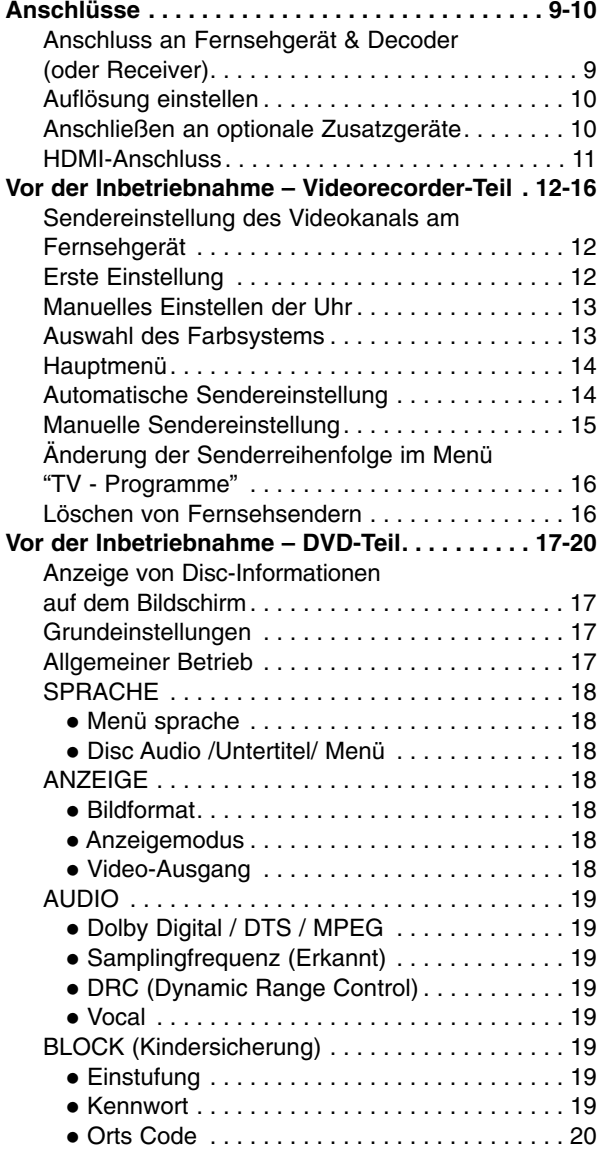

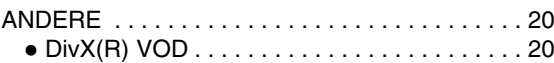

### **Betrieb**

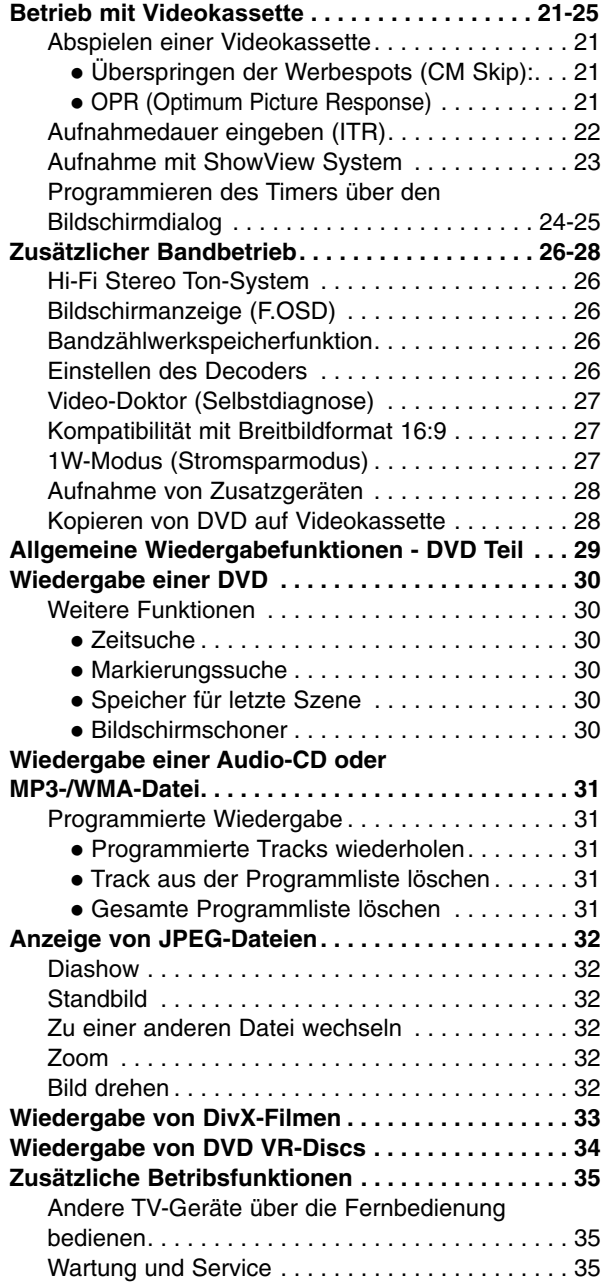

### **Referenzinformationen**

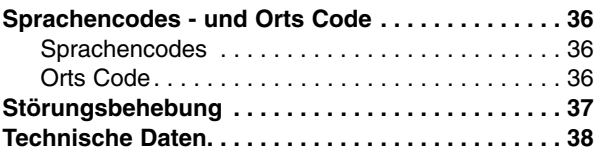

**Einf ührung**

### **Vorbereitungen**

Um die ordnungsgemäße Verwendung dieses Geräts zu gewährleisten, lesen Sie dieses Handbuch sorgfältig durch und bewahren Sie es zu Referenzzwecken auf.

Dieses Handbuch enthält Informationen über den Betrieb und die Wartung Ihres DVD-Players. Wenn dieses Gerät repariert werden muss, wenden Sie sich an einen autorisierten Fachhändler.

### **Info über das Symbol**  $\oslash$  **auf dem Bildschirm**

"  $\oslash$  " kann während des Betriebs auf dem Bildschirm Ihres Fernsehgeräts angezeigt werden. Das Symbol zeigt dann an, dass die in der vorliegenden Gebrauchsanleitung erläuterte Funktion auf dieser spezifischen DVD-Video-Disc nicht verfügbar ist.

### **Hinweis zu den verwendeten Symbolen**

#### **Hinweis:**

Weist auf besondere Hinweise und Betriebsmerkmale hin.

### **Tipp:**

Weist auf Tipps und Tricks hin, die die Bedienung dieses Geräts vereinfachen.

Enthält ein Titel eines Abschnitts eines der folgenden Symbole, ist dies nur auf die durch das Symbol dargestellte Disc anwendbar.

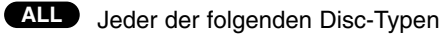

DVD und finalisierte DVD±R/RW **DVD**

- Audio-CDs **ACD**
- MP3-Dateien **MP3**
- WMA-Dateien **WMA**
- DivX-Dateien **DivX**

### **Hinweise zu Discs**

#### **Umgang mit Discs**

Berühren Sie die bespielte Seite der Disc nicht. Fassen Sie die Disc an den Kanten an, um nicht die Oberfläche mit den Fingern zu berühren. Bringen Sie auf keiner der beiden Seiten der Disc Papier oder Klebeband an.

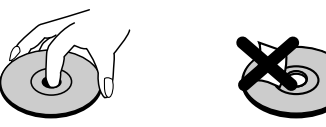

#### **Aufbewahren von Discs**

Legen Sie die Disc nach der Wiedergabe wieder in die zugehörige Hülle. Setzen Sie die Disc keiner direkten Sonneneinstrahlung oder Wärmequellen aus, und lassen Sie sie nie in einem geparkten Auto, das direkter Sonneneinstrahlung ausgesetzt ist.

#### **Reinigen von Discs**

Fingerabdrücke und Staub auf der Disc können die Bildund Tonqualität beeinträchtigen. Reinigen Sie die Disc vor der Wiedergabe mit einem sauberen Tuch. Wischen Sie die Disc von der Mitte zum Rand ab.

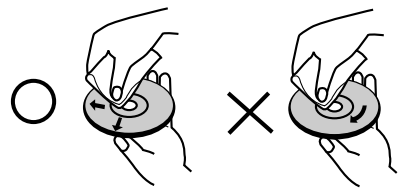

Verwenden Sie keine starken Lösungsmittel wie Alkohol, Benzine, Verdünner, handelsübliche Reiniger oder für Vinyl-Platten gedachte Antistatik-Sprays.

### **Auswahl der Ausgabequelle**

Sie müssen auswählen, welche Quelle (DVD oder Videokassette) Sie auf den Fernsehbildschirm ausgeben möchten.

**• Falls Sie eine DVD abspielen möchten:** Drücken Sie DVD, bis die DVD-Anzeige im Anzeigefenster aufleuchtet und die DVD-Ausgabe auf dem Bildschirm erscheint.

**• Falls Sie ein Videoband abspielen möchten:** Drücken Sie VCR, bis die VCR-Anzeige im Anzeigefenster aufleuchtet und das Videorekorder-Bild erscheint.

#### **Anmerkungen:**

- **•** Wenn Sie eine DVD-Disc einlegen, während sich Ihr DVD-/Videokassette-Gerät in der Betriebsart Videokassette befindet, schaltet das DVD-/Videokassette-Gerät automatisch auf die Betriebsart DVD um.
- **•** Falls Sie eine Videokassette ohne Schreibschutz einlegen, während sich Ihr DVD-/Videokassette-Gerät in der Betriebsart DVD befindet, schaltet das DVD-/Videokassette-Gerät automatisch auf die Betriebsart Videokassette um.

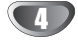

### **Vorbereitungen (Fortsetzung)**

### **Unterstützte Disc-Formate**

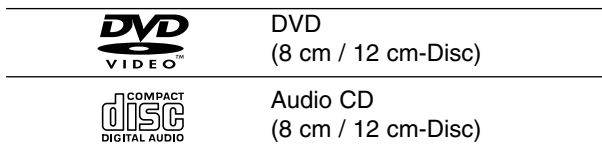

Zusätzlich können auf diesem Gerät DVD±R/RW und CD-R/RW-Discs mit Audiotiteln, DivX-, MP3-, WMAund/oder JPEG-Dateien wiedergegeben werden.

RW Dies ist ein Hinweis auf eine Produktfunktion, die im Video-Recording-Format aufgezeichnete DVD-RW-Discs abspielen kann.

#### **Hinweise:**

- Je nach dem Aufnahmegerät oder der CD-R/RW (oder DVD±R/RW)-Disc selbst können einige CD-R/RW- (oder DVD±R/RW)-Discs nicht mit diesem Gerät wiedergegeben werden.
- Verwenden Sie keine ungewöhnlich geformten CDs (z. B. herzförmig oder achteckig). Andernfalls sind Fehlfunktionen nicht auszuschließen.
- Um eine optimale Wiedergabequalität zu erzielen, müssen die auf dem DVD-Player abgespielten Discs und Aufnahmen bestimmte technische Standards erfüllen. Für bereits bespielte DVDs werden diese Standards automatisch eingestellt. Beschreibbare Disc-Formate können viele unterschiedliche Formate aufweisen (z. B. eine CD-R mit MP3- oder WMA-Dateien), die bestimmte Voraussetzungen erfüllen müssen (s. o.), um die Kompatibilität bei der Wiedergabe zu gewährleisten.

Außerdem ist zu beachten, dass für das Herunterladen von MP3 / WMA-Dateien und Musik aus dem Internet eine Genehmigung erforderlich ist. Unser Unternehmen ist nicht zur Erteilung einer solchen Genehmigung berechtigt. Die benötigten Genehmigungen sind stets bei dem jeweiligen Inhaber des Urheberrechts einzuholen.

### **Ländercode**

Der Ländercode dieses Players ist auf der Geräterückseite aufgedruckt. Es können nur DVD-Discs mit diesem bzw. mit dem Ländercode "ALLE" wiedergegeben werden.

### **Hinweise zu Regionalcodes**

- Bei den meisten DVDs finden Sie einen Globus mit einer oder mehreren Nummern gut sichtbar auf der Hülle. Diese Nummer muss mit dem Regionalcode Ihres DVD-Players übereinstimmen, damit Sie die Disc wiedergeben können.
- Wenn Sie eine DVD mit einem anderen Regionalcode mit Ihrem Player wiedergeben möchten, wird die Meldung "Region code überprüfen" auf dem Bildschirm des Fernsehgeräts angezeigt.

### **Hinweise zum Copyright:**

Es ist gesetzlich verboten, urheberrechtlich geschütztes Material ohne Genehmigung zu kopieren, auszustrahlen, vorzuführen, über Kabel zu senden, öffentlich wiederzugeben oder zu verleihen. Dieses Produkt ist mit der von Macrovision entwickelten Kopierschutzfunktion ausgestattet. Auf einigen Discs sind Kopierschutzsignale aufgezeichnet. Wenn Sie die Bilder dieser Discs auf einem Videorecorder aufzeichnen und wiedergeben, sind Bildstörungen zu erwarten. Dieses Produkt verwendet Technologien zum Urgeberrechtsschutz, die durch Verfahrensansprüche bestimmter US-Patente und sonstiger Rechte zum Schutz geistigen Eigentums der Macrovision Corporation und anderer Rechtseigentümer geschützt sind. Der Gebrauch dieser Technologien im Rahmen des Urheberrechtsschutzes muss von der Macrovision Corporation genehmigt werden und gilt nur für den privaten oder anderen eingeschränkten Gebrauch, es sei denn, es liegt eine spezielle Genehmigung der Macrovision Corporation vor. Die Nachentwicklung und zerlegende Untersuchung dieser Technologie ist verboten.

ES IST ZU BEACHTEN, DASS NICHT JEDES HIGH DEFINITION TV-GERÄT VOLL KOMPATIBEL MIT DIESEM PRODUKT IST UND DASS BEI DER DARSTELLUNG DES BILDES ARTEFAKTE AUFTRETEN KÖNNEN. BEI FEHLERHAFTER ANZEIGE EINES 625 PROGRESSIVE SCAN- BILDES WIRD EMPFOHLEN, DEN ANSCHLUSS AUF DEN 'STANDARD DEFINITION'- AUSGANG EINZUSTELLEN. BEI FRAGEN ZUR KOMPA-TIBILITÄT DES TV-GERÄTES MIT DIESEM 625p-DVD-PLAYER SETZEN SIE SICH BITTE MIT UNSEREM KUNDENDIENST IN VERBINDUNG.

### **Vorderes Bedienfeld**

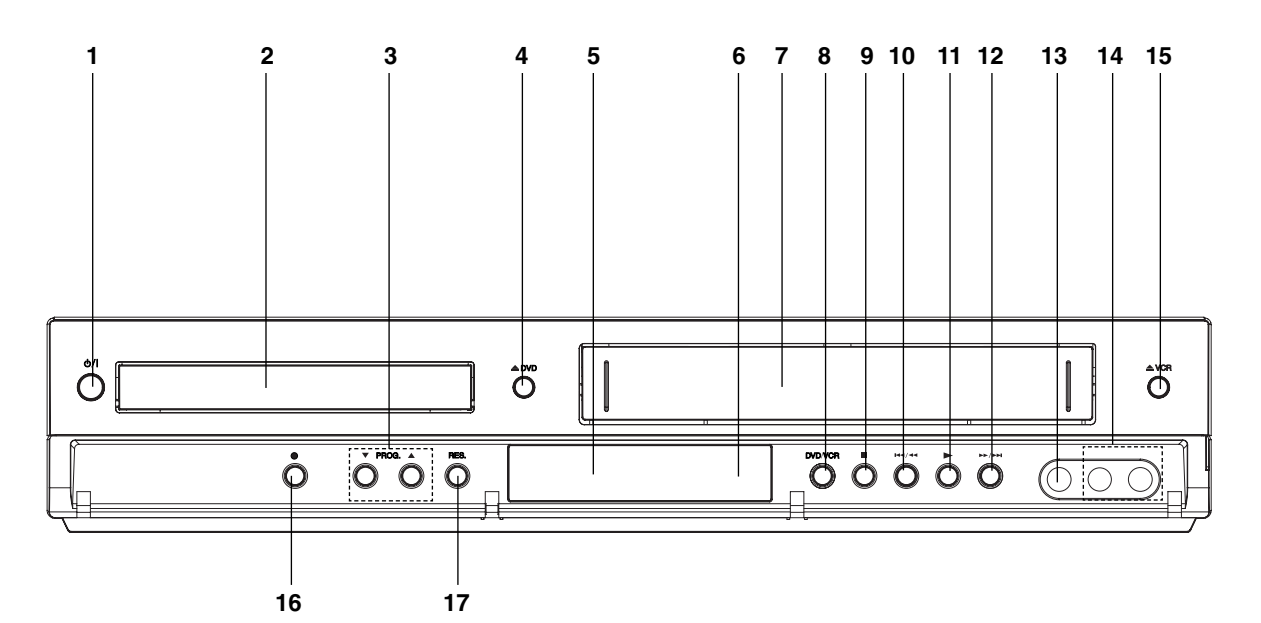

### 1.  $(b)$

- Schaltet das Gerät EIN oder AUS.
- 2. **DISCFACH** Legen Sie hier eine Disc ein.
- 3. **PROG.** ( $\nabla/\Delta$ ) Fernsehprogramm-Wahlschalter.

### 4. **DVD**

Öffnet oder schließt das Discfach.

### 5. **Das Display**

Zeigt den aktuellen Betriebszustand des DVD-Spielers an.

**DVD:** Das DVD-Deck ist ausgewählt.

**:** Im DVD-Deck befindet sich eine Disc.

**:** Zeigt Wiederholungsmodus an.

**:** Kindersicherung aktiviert.

**:** DVD+VCR-Gerät befindet sich in der Timer-Aufnahme bzw. Timer-Aufnahme ist programmiert. (Nur Videorekorder)

**:** Im Videorekorder-Deck befindet sich eine Kassette.

**VCR:** Das Videorekorder-Deck ist ausgewählt. **REC:** Videorekorder nimmt auf.

- DVD-auf-Videokassette-Kopie wird durchgeführt.
- **TV:** Zeigt den TV-Modus an (Siehe die Bemerkungen auf der Seite 22.)
- **:** Anzeige für Gesamtspielzeit / Restzeit / Uhrzeit.

### 6. **Fernbedienungssensor**

- Richten Sie die Fernbedienung auf diese Stelle.
- 7. Kassettenfach
- 8. **DVD/VCR**

DVD/VCR-Wahlschalter

#### $\circ$   $\blacksquare$

Stoppt die Wiedergabe einer Disc.

### 10.144/44

Dient zum Ansteuern des Anfangs des aktuellen Kapitels/Stücks oder des VORHERGEHENDEN Kapitels/Stücks. Zum Rückwärtspulen einer Disc für zwei Sekunden gedrückt halten. Zurückspulen der Kassette.

#### $11.$

Beginnt die Wiedergab einer Disc.

### 12.**MM/MH**

Dient zum Ansteuern des NÄCHSTEN Kapitels/Stücks. Zum Vorwärtspulen einer Disc für zwei Sekunden gedrückt halten. Vorspulen der Kassette.

#### 13. Video input buchse

- 14. Audio input buchsen (L/R)
- 15. **VCR**
- Kassettenauswurf

### $16.$   $\bullet$

Aufnahme auf Videorecorder

- 17. **RES.** (RESOLUTION) Einstellen der Auflösung für die HDMI- und COMPONENT OUTPUT-Buchsen.
	- HDMI: 576p, 720p, 1080i
	- COMPONENT: 576i, 576p, 720p

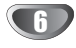

### **Fernbedienung**

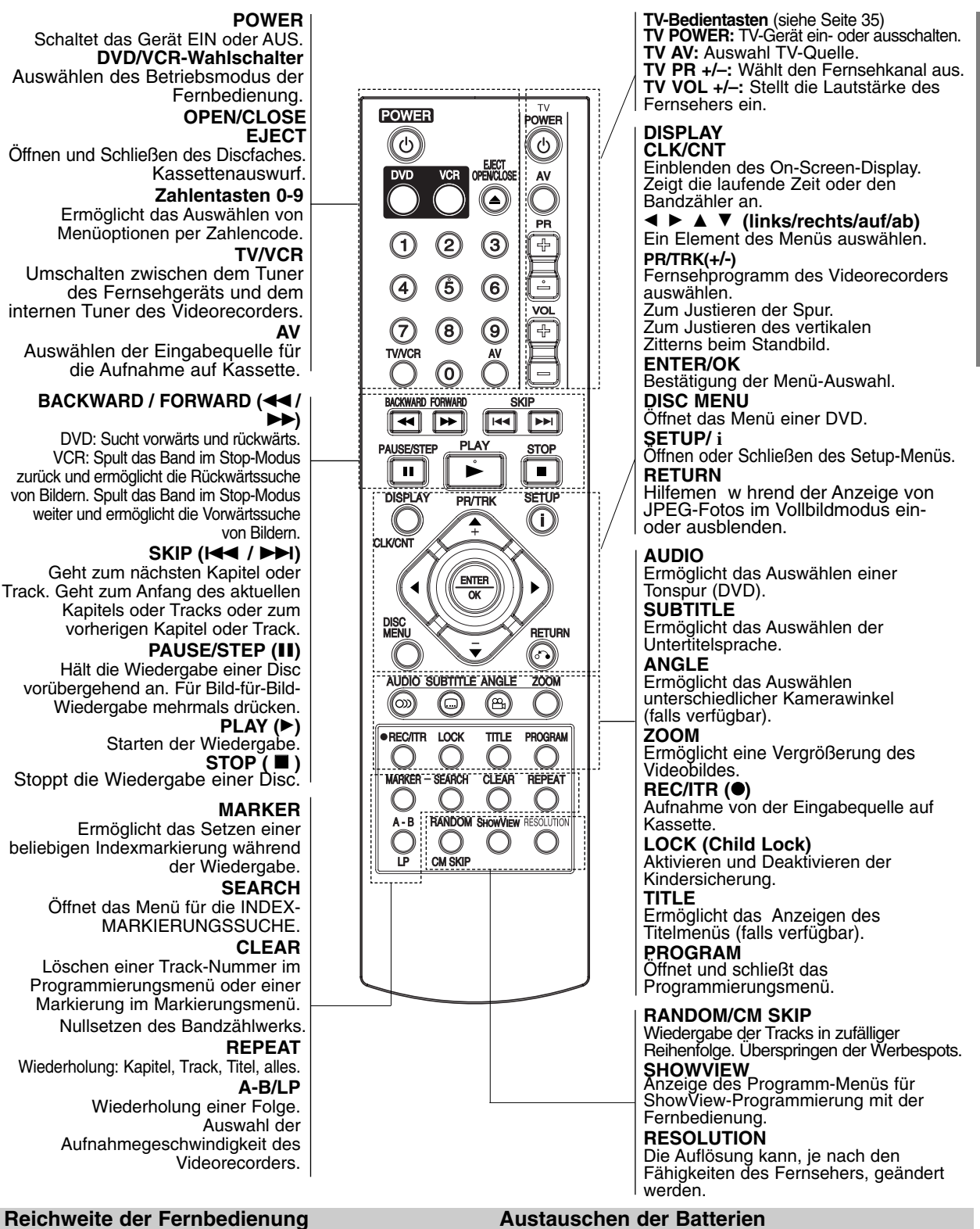

Richten Sie die Vorderkante der Fernbedienung stets

auf den Signalempfangssensor am Gerät und drücken Sie dabei die gewünschten Funktionstasten.

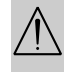

Verwenden Sie nie gleichzeitig neue und alte Batterien. Verwenden Sie keine unterschiedlichen Batterietypen (Standard, Alkaline) usw.

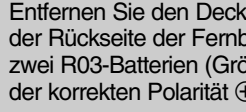

Entfernen Sie den Deckel des Batteriefachs auf der Rückseite der Fernbedienung und legen Sie zwei R03-Batterien (Größe AAA) entsprechend der korrekten Polarität  $\oplus$  und  $\ominus$  ein.

**Einf**

**ührung**

### **Die Rückseite des Gerätes**

**ANTENNENBUCHSE** Anschliessen der externen Antenne.

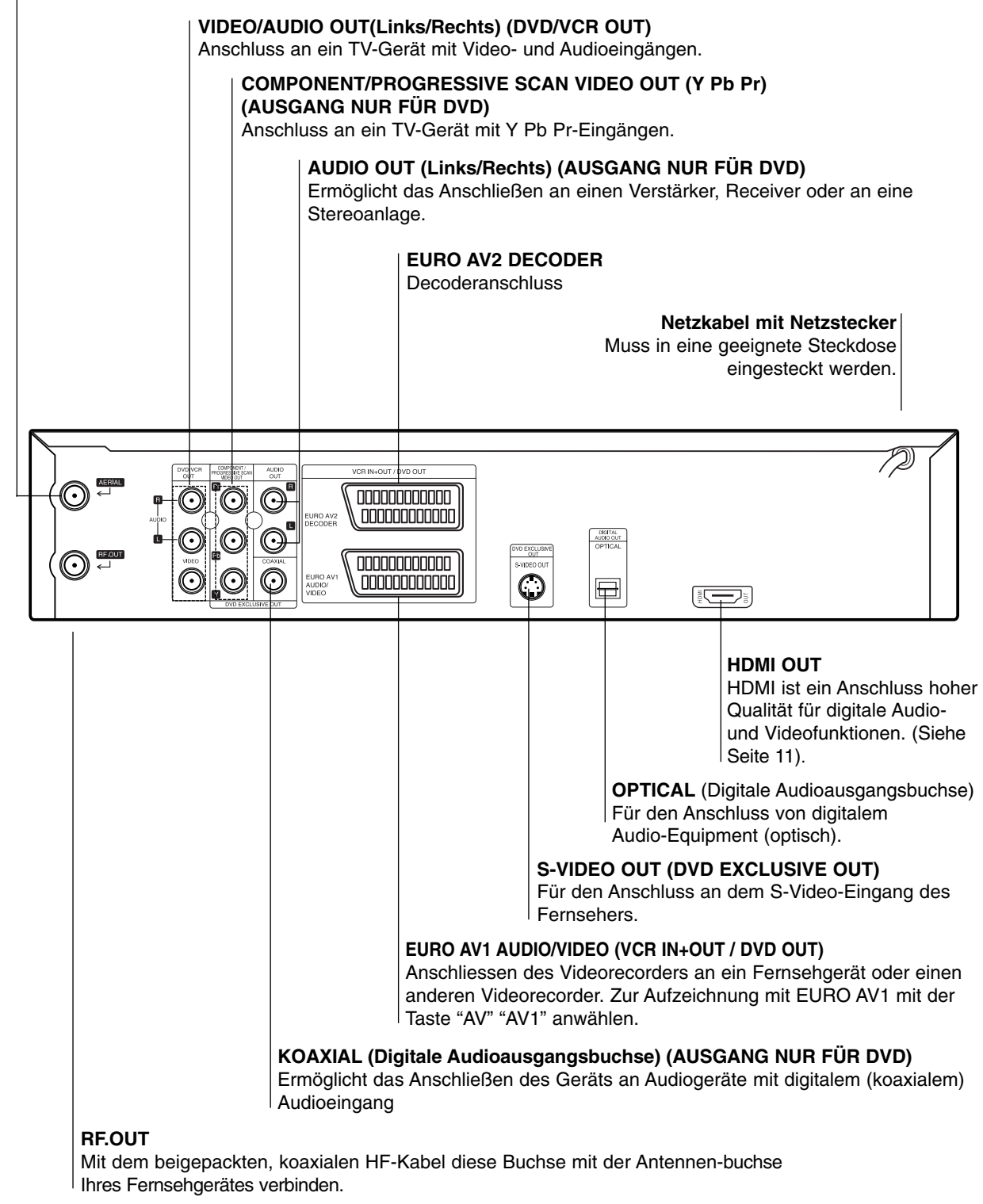

### $\bigwedge$

8

**Berühren Sie keinesfalls die innenliegenden Stifte der Anschlussbuchsen auf der Geräterückseite. Eventuell auftretende elektrostatische Entladungen könnten das Gerät dauerhaft beschädigen.**

### **Anschlüsse**

#### **Vorsicht:**

- Achten Sie darauf, dass der DVD-Spieler auf direktem Weg mit dem Fernseher verbunden wird.
- Verbinden Sie die AUDIO OUT Buchse des DVD-Spielers nicht mit der Phone in (oder Record Deck) Buchse Ihrer Stereoanlage.

### **Anschluss an Fernsehgerät & Decoder (oder Receiver)**

Nehmen Sie – je nach der Leistungsfähigkeit Ihrer Ausstattung – einen der folgenden Anschlüsse vor.

#### **Grundanschluss (AV)**

- 1. Verbinden Sie die auf der Rückseite des Geräts befindliche **EURO AV1 AUDIO/VIDEO**-Buchse über ein Scart-Kabel mit dem Scart-Eingang auf dem Fernseher **(T1)**.
- 2. Einige Fernsehsender übertragen verschlüsselte Fernsehsignale, die nur mit Hilfe eines gekauften oder gemieteten Decoders entschlüsselt werden können. An dieses Gerät kann ein solcher Decoder (Descrambler) angeschlossen werden **(T2)**. **oder**
- 1. Verbinden Sie die **VIDEO (DVD/VCR OUT)**-Buchsen des DVD-Players über das Videokabel **(V)** mit den entsprechenden Eingangsbuchsen des Fernsehers.
- 2. Verbinden Sie die Buchsen L und R bzw. die **AUDIO (DVD/VCR OUT)**-Buchsen des DVD+VCR-Gerätes über das Audiokabel **(A1)** mit den Audio-Eingangsbuchsen links/rechts des Fernsehers.

#### **Hinweise:**

- Beim Anschluss von DVD/VCR VIDEO OUT muss die Auflösung auf 576i bzw. 576p eingestellt werden. Drücken Sie dazu die Taste RESOLUTION. Über die DVD/VCR VIDEO OUT ist jedoch nur die Standard-Auflösung von 576i möglich.
- **Verschlüsselte Fernsehsignale (CANAL+ oder PREMIERE) werden im 1W-Modus nicht freigeschaltet (Siehe Seite 27).**

#### **Grundanschluss (RF)**

- 1. Verbinden Sie Ihre Innen-/Außenantenne über das RF-Antennenkabel mit der Antennenbuchse auf der Rückseite dieses Geräts.
- 2. Connect the supplied RF antenna cable from the RF.OUT jack on the rear panel of this unit to your television's Antenna Input **(R)**.

### **Rear of TV Rückseite des Fernsehers**

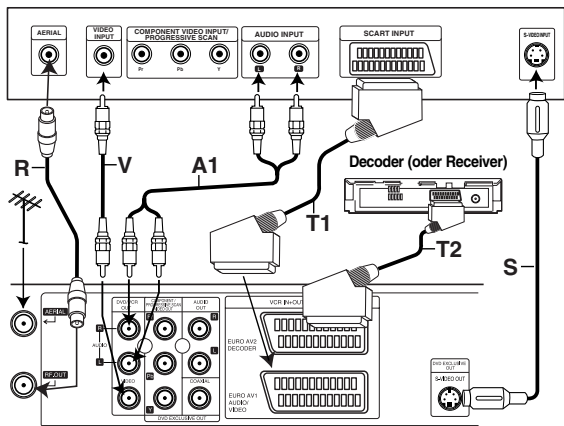

**Rear of this unit (Basic connection) Rückseite dieses Geräts (Grundanschluss)**

### **Anschluß eines S-Videos**

- 1. Sie mit einem S-Video-Kabel den Anschluß zwischen der "S-VIDEO OUT"-Buchse dieser Einheit und der S-Video-Eingangsbuchse des Fernsehgeräts her **(S).**
- 2. Stellen Sie mit einem Audio-Kabel den Anschluß zwischen der rechten (R) und der linken (L) Buchse des Audio-Ausgangs dieser Einheit ("AUDIO OUT" oder "DVD/VCR AUDIO OUT") und der linken (L) und rechten (R) Buchse des Fernsehgeräts her **(A1)**.

### **Anschluß des DVD-Ausgangs**

### **Anschluß des komponenten Videos /Progressive Scan**

- $\bullet$  Wenn es sich bei Ihrem TV-Gerät um ein HDTV- oder ein "Digital Ready"-Gerät handelt, können Sie den Progressive Scan-Ausgang des DVD-Spielers verwenden, um die höchstmögliche Bildauflösung zu erhalten.
- $\bullet$  Wenn Ihr TV-Gerät das Progressive Scan-Format nicht unterstützt, erscheint das Bild bei der Einstellung Progressive Scan am DVD-Spieler verzerrt.
- 1. Stellen Sie mit einem Y Pb Pr-Kabel den Anschluß zwischen die **COMPONENT/PROGRESSIVE SCAN VIDEO OUT**-Buchsen des Geräts mit den entsprechenden Buchsen des Fernsehgeräts her**(C)**.
- 2. Stellen Sie mit Audio-Kabel den Anschluß zwischen den linken (L) und den rechten (R) Audio-Ausgangsbuchsen **("AUDIO OUT")** dieser Einheit mit der linken (L) und der rechten (R) Buchse des Fernsehgeräts her **(A2)**.

#### **Hinweise:**

- In der Einstellung Progressive Scan beträgt die Auflösung 720p oder 576p.
- Progressive Scan kann nicht zusammen mit den analogen Videoanschlüssen (gelbe VIDEO OUT-Buchse) oder dem S-VIDEO-Anschluss verwendet werden.

### **Rear of TV Rückseite des Fernsehers**

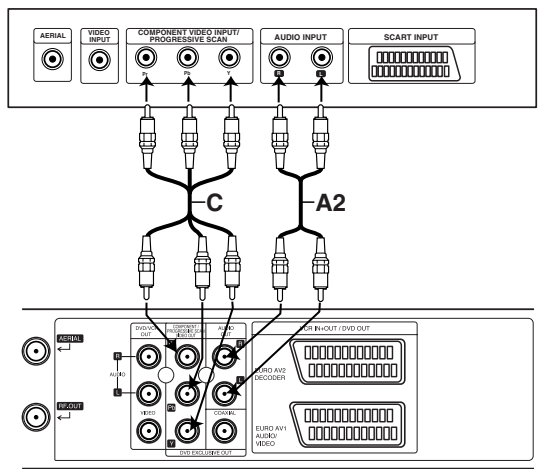

**Rückseite dieses Geräts (Anschluß des DVD-Ausgangs)** 

### **Anschlüsse (Fortsetzung)**

### **Auflösung einstellen**

- 1. Die Auflösung kann nur bei angehaltener Wiedergabe geändert werden. Drücken Sie dazu während der Wiedergabe auf STOP.
- 2. Drücken Sie einmal die Taste RESOLUTION. Die derzeitige Auflösung wird im Anzeigefenster eingeblendet.
- 3. Betätigen Sie mehrmals die Taste RESOLUTION, um die Auflösung anzupassen.

Die möglichen Auflösungen für den Anschluss verschiedener Geräte werden weiter unten aufgeführt.

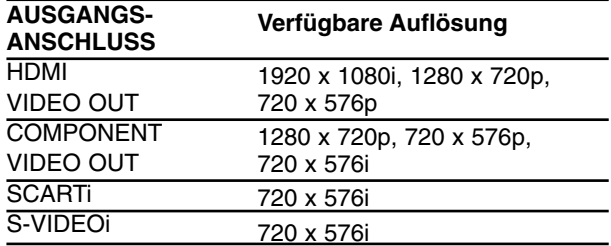

#### **Hinweise:**

- Bei Auflösungen von 720p und für den Component-Videoausgang können nur Discs ohne Kopierschutz wiedergegeben werden. Kopiergeschützte Discs werden ohne angeschlossenes HDMI-Kabel mit einer Auflösung von 576p angezeigt. Bei angeschlossenem HDMI-Kabel könnte das Bild jedoch verzerrt angezeigt werden.
- Falls der Fernseher diese Auflösung nicht unterstützt, erscheint das Bild auf dem Bildschirm verzerrt. Lesen Sie zur Einstellung der geeigneten Auflösung das Benutzerhandbuch Ihres Fernsehers.

### **Anschließen an optionale Zusatzgeräte**

**Anschließen an einen Verstärker mit 2-Kanal-Analog-Stereo oder Dolby Pro Logic II / Pro Logic Raumklang**

Verbinden Sie mit den Audioverbindungskabel die Buchsen **DVD/VCR AUDIO OUT oder AUDIO OUT (DVD EXCLUSIVE OUT)** Left/Right Ihres DVD-Spielers mit den entsprechenden AUDIO IN Buchsen Left/Right an Ihrer Stereoanlage.

**Anschließen an einen Verstärker mit 2-Kanal-Digital-Stereo (PCM) oder an einen Audio/Video-Receiver mit Mehrkanal-Decoder (Dolby Digital™, MPEG 2 oder DTS).**

- 1. Verbinden Sie eine der DIGITAL AUDIO OUT Buchsen des DVD-Spielers (OPTICAL oder COAXI-AL) mit der entsprechenden Eingangsbuchse an Ihrem Verstärker. Verwenden Sie dazu das optionale digitale (OPTICAL oder COAXIAL) Audiokabel.
- 2. Anschließend müssen Sie den digitalen Ausgang des DVD-Spielers aktivieren. (Siehe "Digitaler Audioausgang" auf Seite 19).

### **Digitaler Mehrkanalton**

Über eine digitale Mehrkanalverbindung lässt sich die beste Tonqualität erzielen. Dazu benötigen Sie einen mehrkanalfähigen Audio/Video-Receiver, der eines oder mehrere der Audioformate unterstützt, die auch von Ihrem DVD-Spieler unterstützt werden (MPEG 2, Dolby Digital und DTS). Überprüfen Sie dazu die Bedienungsanleitung Ihres Receivers und die Logos auf der Vorderseite des betreffenden Geräts.

#### **Warning:**

Gemäß DTS-Lizenzvereinbarung wird der Digitalausgang automatisch auf den Modus DTS Digital Out eingestellt, sobald DTS als Audioformat ausgewählt wird.

#### **Hinweise:**

- $\bullet$  Wenn das Audioformat des Digitalausgangs nicht den Leistungsmerkmalen Ihres Receivers entspricht, erzeugt der Receiver entweder ein lautes, verzerrtes Geräusch oder bleibt stumm.
- $\bullet$  Um das Audioformat einer eingelegten DVD über das Bildschirmmenü abzufragen, drücken Sie auf AUDIO.

Hergestellt mit Genehmigung von Dolby Laboratories. Dolby und das Doppel-D-Symbol sind Markenzeichen von Dolby Laboratories.

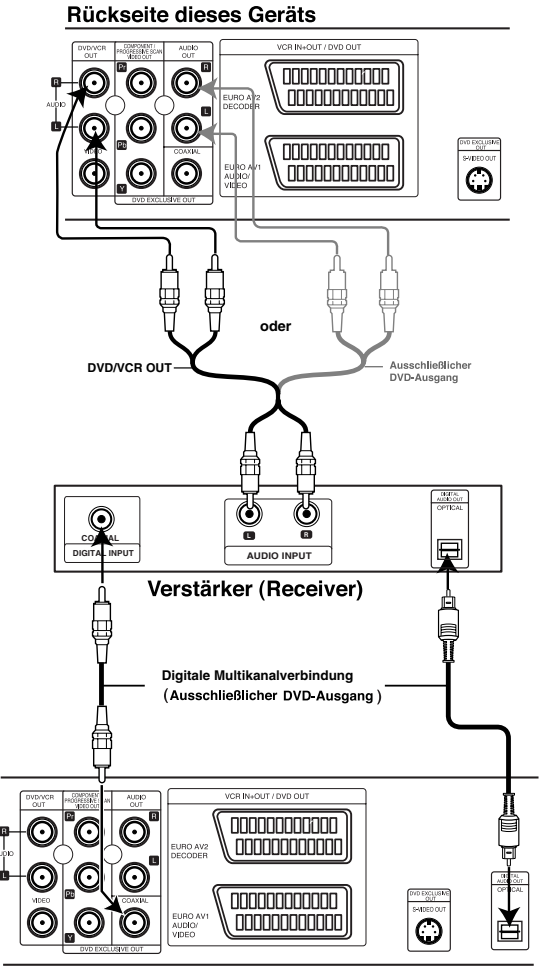

Rückseite dieses Geräts

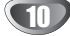

### **HDMI-Anschluss**

Ein HDMI-Fernseher oder Monitor kann über ein HDMI-Kabel an diesen Player angeschlossen werden.

- 1. Stellen Sie den Eingang des Fernsehers auf HDMI (siehe Bedienungsanleitung des Fernsehers).
- 2. Verbinden Sie die HDMI OUT-Buchse des Players mit der HDMI-Buchse eines HDMI-kompatiblen Fernsehers oder Monitors (H).
- 3. Betätigen Sie zur Auswahl der Auflösung mehrmals die Taste RESOLUTION.

### **Hinweise:**

- Bei einer Abtastfrequenz von 48 kHz des HDMI-Anschlusses stehen die Audioformate PCM sowie Bitstream zur Verfügung.
- Falls der Fernseher die Audio-Einstellung Bitstream für den HDMI-Anschluss nicht unterstützt, ist der Ton möglicherweise gar nicht oder nur verzerrt zu hören.
- Bei keinem oder verzerrtem Ton über den HDMI-Anschluss stellen Sie die Option Audio [Dolby Digital, DTS oder MPEG] im Menü Einstellungen auf PCM oder Aus.
- Der Pfeil auf dem Stecker des Kabelanschlusses muss nach oben zeigen, damit der Stecker richtig am Player angeschlossen wird.

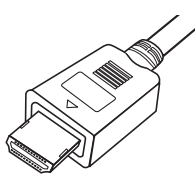

- Überprüfen Sie bei Verzerrungen oder Streifen auf dem Bildschirm das HDMI-Kabel.
- Dieser DVD-Player unterstützt nicht alle HDCP- kompatiblen DVI-Geräte.
- Falls Ihr HDMI-Fernseher HDCP nicht unterstützt, erscheint ein blauer Bildschirm.
- Falls das Fernsehbild nicht störungsfrei angezeigt wird, schalten Sie das Gerät aus und wieder ein.

#### **Tipps:**

- Bei einem HDMI-Anschluss kann die Auflösung für die HDMI-Ausgabe (576i, 576p, 720p, 1080i) geändert werden.
- Die HDMI-Ausgabe erfolgt mit einer Auflösung von 576p, selbst wenn Sie die Auflösung zuvor für den HDMI-Anschluss auf 576i eingestellt haben.

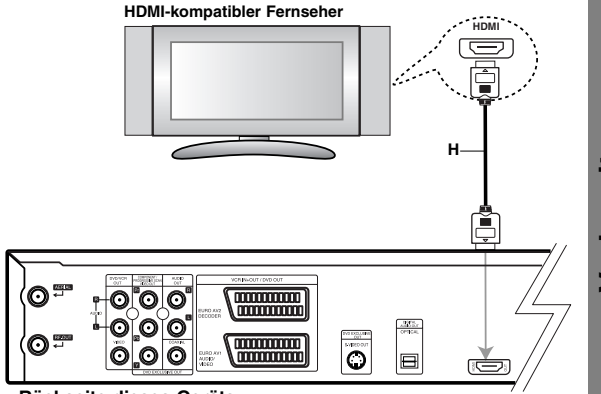

**Rückseite dieses Geräts** 

#### **Über HDMI**

HDMI (Hochauflösende Multimedia-Schnittstelle) überträgt Video- und Audiodaten bequem über einen einzigen digitalen Anschluss eines HDMI- oder DVI-fähigen Fernsehgerätes.

HDMI wurde zur Nutzung der HDCP-Technologie (Schutz hochauflösender Inhalte) entwickelt. HDCP dient zum Schutz digitaler Inhalte bei der Übertragung und beim Empfang.

HDMI unterstützt die Normen Standard, Erweitert oder hochauflösendes Video Plus bis hin zu Mehrkanal-Surround-Sound. Merkmale von HDMI sind u. a. unkomprimiertes digitales Video, eine Bandbreite von bis zu 5 Gigabyte pro Sekunde, nur ein Anschluss (anstatt mehrere Kabel und Anschlüsse) sowie die Kommunikation zwischen AV-Quelle und AV-Geräten, wie z. B. digitale Fernseher.

HDMI, das HDMI Logo und High-Definition Multimedia Interface sind Markenzeichen oder eingetragene Markenzeichen von HDMI licensing LLC.

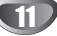

### **Sendereinstellung des Videokanals am Fernsehgerät**

Die Bild- und Tonsignale des DVD+VCR-Gerätes werden über das HF-Kabel zum Videokanal (HF-Ausgangskanal) des Fernsehers übertragen.

Beim Anschluss über ein SCART-Kabel muss der Fernseher nicht weiter eingestellt werden. Wählen Sie einfach den AV-Kanal aus, der für eine optimale Wiedergabe auf dem Fernseher voreingestellt ist.

Führen Sie die folgenden Schritte aus, falls das Bild nach einem Umzug, beim Start eines neuen Fernsehsenders oder bei einem Wechsel des Anschlusses von HF nach AV bzw. umgekehrt gestört wird.

- 1. **Schalten Sie das DVD+VCR-Gerät und den Fernseher ein.**
- 2. **Stellen Sie Kanal 36 am Fernsehgerät ein.**
- 3. **Drücken Sie die Taste POWER auf der Fernbedienung, um in den Bereitschaftsmodus zu wechseln (die Uhranzeige wird verdunkelt.)**
- 4. Halten Sie die Taste PROG. (▲ oder ▼) am DVD+VCR-Gerät mindestens vier Sekunden lang gedrückt.

In der Anzeige erscheint RF 36. Auf dem Bildschirm wird das folgende Bild angezeigt.

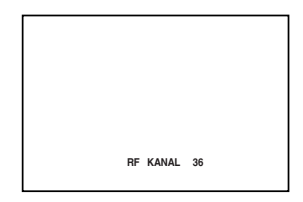

Falls das Bild gestört ist, fahren Sie mit Schritt 5 fort. Falls das Bild scharf ist, drücken Sie zum Abschluss die Taste **POWER** am DVD+VCR-Gerät.

5. Drücken Sie die Taste PROG. (▲ oder ▼) am DVD+VCR-Gerät, um den Videokanal auf einem nicht durch einen anderen Sender belegten Kanal zwischen 22 und 68 zu speichern.

#### **Hinweis:**

Der HF-Kanal wird erst geändert, nachdem Schritt 6 ausgeführt wurde.

6. Drücken Sie die Taste **POWER**, um den neuen HF-Videokanal im DVD+VCR-Gerät zu speichern. Schalten Sie nun den Fernseher auf den neuen HF-Kanal des DVD+VCR-Gerätes um.

#### **Hinweis**

Falls in Schritt 4 bereits ein klares Bild angezeigt wird, muss der Fernseher nicht weiter eingestellt werden.

### **Erste Verwendung des Videorekorders**

Beim ersten Anschließen des Videorekorders wird das folgende Bild auf dem Bildschirm angezeigt. Führen Sie zur Sendereinstellung die Schritte 3 und 4 im Kapitel "ACMS" auf Seite 14 aus).

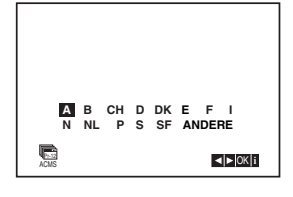

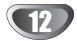

### **Manuelles Einstellen der Uhr**

Die Uhr Ihres DVD-Videorecorders regelt die Uhrzeit und das Datum. Sie wird während der automatischen Kanalspeicherung automatisch eingestellt, sobald ein Sender empfangen wird, der das Teletext-Signal überträgt. Wenn das Signal schwach ist, erfolgt keine automatische Einstellung, so dass die Uhr manuell eingestellt werden muss.

1. Drücken Sie auf **i**.

Cursortasten < und > auf die Position SET. Drücken Sie auf die **ENTER/OK** Taste.

Drücken Sie zum Ausschalten des ACSS-Modus auf **ENTER/OK**, um die Zeit manuell einzustellen.

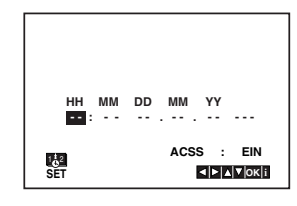

2. Stellen Sie über ▲ und ▼ auf der Fernbedienung **STUNDE, MINUTE, TAG, MONAT** und **JAHR** ein. Bitte beachten Sie, dass Ihr DVD-Videorecorder eine 24-Stunden-Uhr benutzt, d. h. 1 pm wird als 13:00 angezeigt.

Der Wochentag erscheint automatisch nach Eingabe des Datums.

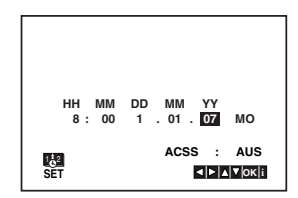

- 3. Mit den Tasten < und ▶ können Sie den Cursor zur Korrektur einer Eingabe bewegen.
- 4. Drücken Sie auf **i**, um den Bildschirmdialog zu schliessen.

### **Auswahl des Farbsystems**

- 1. Drücken Sie **i**.
- 2. Das Hauptmenü erscheint auf dem Bildschirm.
- 3. Wählen Sie mit ◀ oder ▶ das SYS aus und drücken Sie auf **ENTER/OK**.
- 4. Wählen Sie mit ▲ oder ▼ das verwendete **Farbsystem (COLOUR)** aus.

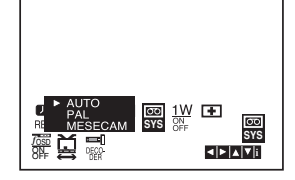

5. Drücken Sie ▶, um RF AUDIO auszuwählen. Drücken Sie ▲ oder ▼, um in Übereinstimmung mit der RF AUDIO-Einstellung eine Auswahl zu treffen.

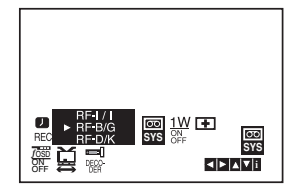

6. Drücken Sie auf **i**, um die Menüs auszublenden.

### **Hauptmenü**

Dieser DVD-Videorecorder kann mithilfe der auf dem Bildschirm eingeblendeten Menüs auf einfache Weise programmiert werden.

Die Menüs werden über die Fernbedienung gesteuert.

- 1. Schalten Sie Ihr Fernsehgerät und den DVD-Videorecorder mit der Taste **POWER** ein.
- 2. Drücken Sie die Taste **i**, um das Hauptmenü aufzurufen.

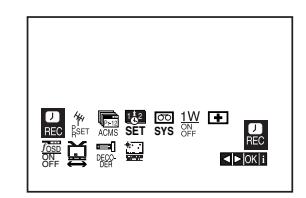

- **REC** Zum Programmieren einer Aufzeichnung mit dem Timer (siehe S. 24).
- **PR SET -** Zur Anzeige der Liste der gespeicherten Sender oder zur manuellen Eingabe der Senderinformationen (siehe S. 15).
- **ACMS** Zur automatischen Kanalspeicherung (siehe S. 14).
- **SET** Zur manuellen Einstellung der Uhr (siehe S. 13).
- **SYS** Zur Bestimmung des Farbsystems für die Wiedergabe und die Aufzeichnung (siehe S. 13).
- **1 W ON/OFF** Stromsparmodus (siehe S. 27).
- **E** (Dr.) Das Menü der Selbstdiagnose- und Überprüfungs-Funktionen aufrufen und die dort vorgeschlagenen Funktionen anwählen. (siehe S. 27).
- **F.OSD ON/OFF** Zum Einblenden oder Ausschalten des Bildschirmdialogs (siehe S. 26).
- <del>国</del> (16:9/4:3) Auswahl des Bildschirmformats (siehe S. 27).
- **DECODER -** Zur Verwendung des DECODER-Scart-Steckers zum Anschluss eines Decoders für gebührenpflichtige Fernsehprogramme (siehe S. 26).
- <sup>•</sup> **(OPR)** To improve the playback picture (see p. 21). (nur Wiedergabemodus)

#### **Tipp:**

Sie können die Menüsprache des DVD-Setup-Menüs ändern. (Siehe Menüsprache auf Seite 18.)

- 3. Benutzen Sie die Cursortasten ◀ und ▶, um das gewünschte Menü auszuwählen. Drücken Sie auf **ENTER/OK** und auf ▲ oder ▼, um die entsprechende Option auszuwählen.
- 4. Drücken Sie auf **i**, um den Bildschirmdialog zu schliessen.

### **Automatische Sendereinstellung**

Bei einem schwachen Sendesignal empfängt Ihr DVD-Videorecorder möglicherweise nicht die notwendigen Information, so dass die Sender manuell eingestellt werden müssen. Lesen Sie hierzu den Abschnitt MANUELLE SENDEREINSTELLUNG auf Seite 15.

- 1. Drücken Sie auf **POWER**, um Ihren DVD-Videorecorder einzuschalten.
- 2. Drücken Sie auf die Taste **i**. Das Hauptmenü wird eingeblendet. Drücken Sie 1 oder 2, um **ACMS** auszuwählen. Drücken Sie auf **ENTER/OK**.

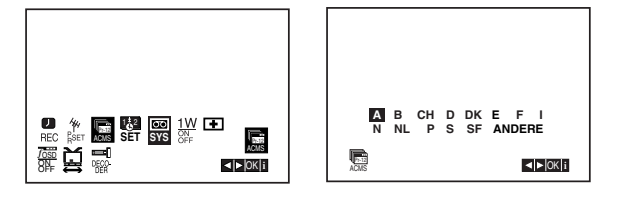

- 3. Wählen Sie mit den Cursortasten < und ▶ das gewünschte Land aus. **A:Ö**sterreich, **B:B**elgien, **CH:S**chweiz, **D:D**eutschland, **DK:D**änemark, **E:S**panien, **F:F**rankreich, **I:I**talien, **N:N**orwegen, **NL:N**iederlande, **P:P**ortugal, **S:S**chweden, **SF:F**innland, "ANDERE".
- 4. Drücken Sie erneut auf **ENTER/OK**, um die automatische Sendereinstellung zu beginnen.

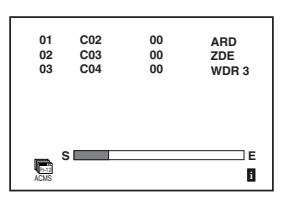

5. Am Ende des Sendereinstellung erscheint die **FERNSEHSENDERTABELLE**.

Drücken Sie auf **i**, um die Einstellungen zu speichern.

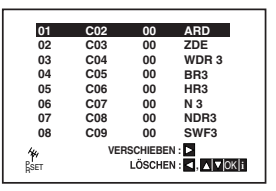

#### **Anmerkung:**

Die Uhr des Gerätes wird bei Beendigung des Sendersuchlaufs automatisch eingestellt. Falls die Uhr falsch eingestellt wurde, sehen Sie im Kapitel "Manuelles Einstellen der Uhr" auf Seite 13 nach.

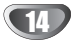

### **Manuelle Sendereinstellung**

In bestimmten Gebieten des Landes könnten die Sendesignale zu schwach sein, so dass der Videorecorder einige Sender nicht erkennen kann. In diesem Fall müssen Sie die Sender manuell einstellen.

1. Drücken Sie auf **i**. Verwenden Sie die Cursortasten < und  $\blacktriangleright$ , um **PR SET** auszuwählen. Drücken Sie auf **ENTER/OK**.

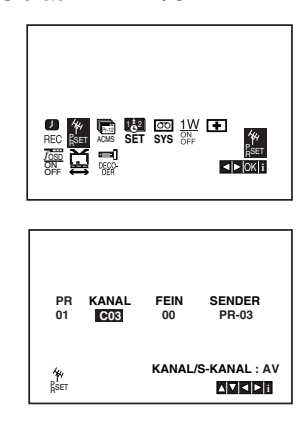

- 2. Drücken Sie die Taste **i**. Das Menü "TV-Programme" wird angezeigt.
- 3. Verwenden Sie die Cursortasten ▲ und ▼, um die Programmplatznummer auszuwählen (z.B. "Pr 04").

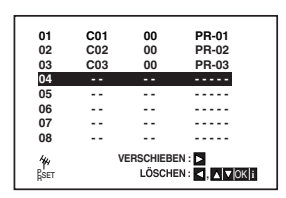

4. Drücken Sie auf **ENTER/OK**. Drücken Sie auf **AV**, um **C** (Standardsender) oder **S** (Kabelsender) auszuwählen: C02 - C69, S01 - S41. Suchen Sie über die Tasten ▲ und ▼ die

Kanalnummer des gewünschten Senders.

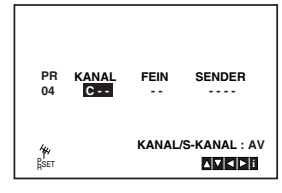

5. Der Suchlauf stoppt, sobald ein Sender erkannt wird. Drücken Sie die Taste 2, um **FEIN** auszuwählen. Verwenden Sie die Cursortasten ▲ und ▼, um die Feineinstellung vorzunehmen.

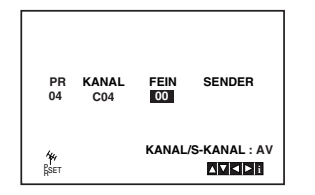

- 6. Wählen Sie mithilfe der Taste 2 die Zeile **SENDER** aus, um den Sender zu benennen. Drücken Sie auf **ENTER/OK**.
- 7. Benutzen Sie die Tasten ▲ und ▼, um Buchstaben **und Nummern** für den neuen Sendernamen auszuwählen. Benutzen Sie die Tasten < und ►, um den Cursor vor- und zurückzubewegen. Drücken Sie auf **ENTER/OK**.

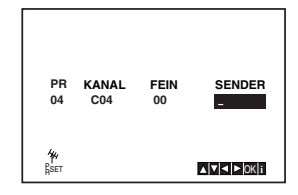

8. Drücken Sie auf **i** und bestätigen Sie die Senderposition.

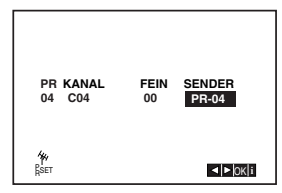

Wenn Sie weitere Sender manuell einstellen möchten, wiederholen Sie die Schritte **3 - 8.**

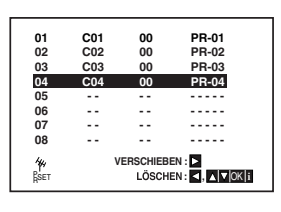

9. Drücken Sie auf **i**. Der neue Fernsehsender ist nun gespeichert. Vorbereitung **Vorbereitung**

### **Änderung der Senderreihenfolge im Menü "TV - Programme"**

Nach der Sendereinstellung könnten Sie die Reihenfolge, in der die Sender gespeichert sind, ändern. Die Anweisungen auf dieser Seite erläutern Ihnen, wie Sie sie in die gewünschte Reihenfolge bringen können.

1. Drücken Sie auf **i**. Das Hauptmenü wird eingeblendet. Bewegen Sie die Markierung mit den Cursortasten oder ► auf die Zeile PR SET Drücken Sie auf **ENTER/OK**.

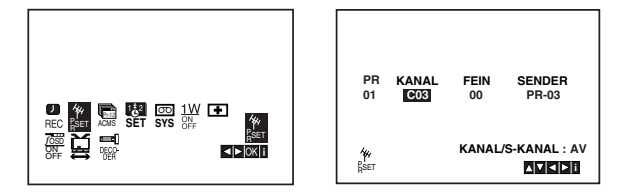

2. Drücken Sie auf **i**.

Bewegen Sie die Markierung mit den Cursortasten ▲ und ▼ auf den Sender, den Sie auf einem anderen Programmplatz des Menüs speichern möchten (z. B. PR-03). Drücken Sie auf ▶.

Г **01 C01 00 PR-01**

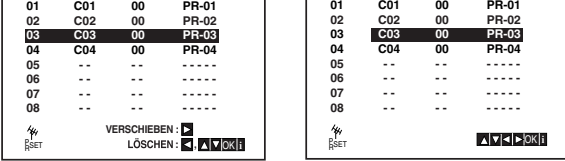

3. Benutzen Sie die Cursortasten ▲ oder ▼, um den **Programmplatz** auszuwählen, auf den Sie den Sender verschieben möchten (z. B. PR-05).

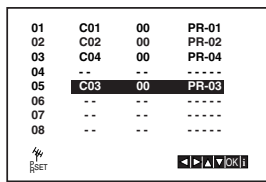

4. Drücken Sie auf **ENTER/OK**. Der ausgewählte **Sender** wird auf den **neuen Programmplatz** verschoben. Wenn Sie weitere Fernsehsender verschieben möchten, wiederholen Sie die Schritte 1 - 4.

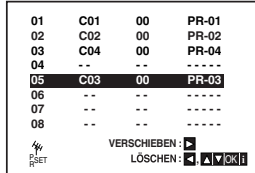

5. Drücken Sie auf **i**, um den Bildschirmdialog zu schliessen.

### **Löschen von Fernsehsendern**

Nach der Sendereinstellung könnten Sie einzelne Sender löschen.

Die Anweisungen auf dieser Seite erläutern Ihnen, wie Sie unerwünschte Fernsehsender löschen können.

1. Drücken Sie auf **i**. Das Hauptmenü wird eingeblendet. Benutzen Sie die Cursortasten < und  $\blacktriangleright$ , um **PR SET** auszuwählen. Drücken Sie auf **ENTER/OK**.

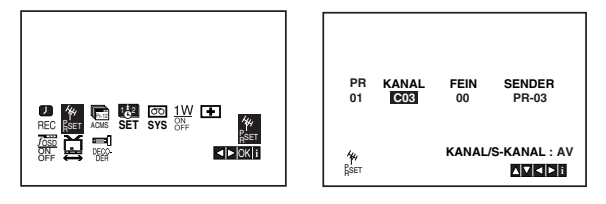

- 2. Drücken Sie auf **i**.
- 3. Benutzen Sie die Cursortasten  $\blacktriangle$  und  $\nabla$ , um die **Nummer des Senders** auszuwählen, den Sie löschen möchten. (z. B. PR-01)

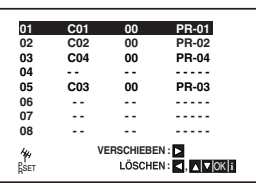

4. Drücken Sie auf <.

Nach einer kurzen Zeit wird der ausgewählte Sender gelöscht.

Wenn Sie weitere Fernsehsender löschen möchten, wiederholen Sie die Schritte **3 - 4**.

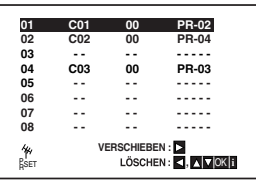

5. Drücken Sie auf **i**, um den Bildschirmdialog zu schliessen.

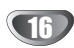

### **Anzeige von Disc-Informationen auf dem Bildschirm**

Auf dem Bildschirm können verschiedene Informationen über die eingelegte Disc angezeigt werden.

1. Drücken Sie auf DISPLAY, um verschiedene Wiedergabeinformationen. Je nach eingelegter Disc oder Wiedergabeart werden unterschiedliche Informationen angezeigt.

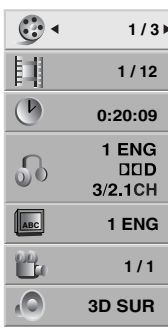

- 2. Wählen Sie mit  $\blacktriangle$  /  $\nabla$  einen Eintrag aus und ändern bzw. wählen Sie mit </a> /> bie Einstellung.
	- Title (Track) Aktuelle Titel- (bzw. Track-) nummer/Gesamtanzahl der Titel (bzw. Tracks).
	- Kapitel Aktuelle Kapitelnummer/Gesamtanzahl der Kapitel.
	- Zeit Verstrichene Spielzeit.
	- Audio Ausgewählte(r) Audiosprache oder Tonkanal.
	- Untertitel Ausgewählte Untertitel.
	- Kamerawinkel Ausgewählter Kamerawinkel/Gesamtanzahl der Kamerawinkel.
	- Klang Ausgewählter Klangmodus.

#### **Hinweis:**

Nach einigen Sekunden ohne Tastendruck wird die Bildschirmanzeige ausgeblendet.

### **Grundeinstellungen**

Mit Hilfe des Setup-Menüs können Sie beispielsweise das Bild und den Ton einstellen. Außerdem können Sie eine Sprache für die Untertitel und das Setup-Menü einstellen. Einzelheiten über die einzelnen Optionen des Setup-Menüs finden Sie auf den Seiten 17 bis 20.

**So zeigen Sie das Menü an und beenden es:** Drücken Sie SETUP, um das Menü anzuzeigen. Wenn Sie SETUP erneut drücken, kehren Sie zum ersten Bildschirm zurück.

**So gehen Sie zur nächsten Ebene:** Drücken Sie auf der Fernbedienung ▶.

**So kehren Sie zur vorherigen Ebene zurück:** Drücken Sie auf der Fernbedienung <br />.

### **Allgemeiner Betrieb**

1. Drücken Sie der Fernbedienung DVD.

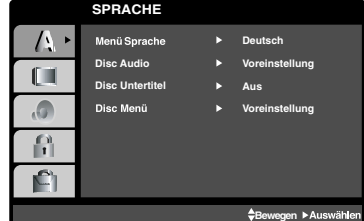

- 2. Drücken Sie SETUP. Das Setup-Menü wird angezeigt.
- 3. Verwenden Sie ▲ / ▼, um die gewünschte Option auszuwählen. Drücken Sie danach  $\blacktriangleright$ , um zur zweiten Ebene zu gelangen. Auf dem Bildschirm werden die aktuelle Einstellung für die aktuelle Option sowie alternative Einstellung(en) angezeigt.
- 4. Verwenden Sie ▲ / ▼, um die zweite gewünschte Option auszuwählen. Drücken Sie danach ▶, um zur dritten Ebene zu gelangen.
- 5. Verwenden Sie ▲ / ▼, um die gewünschte Einstellung auszuwählen, und bestätigen Sie Ihre Auswahl mit ENTER/OK. Bei einigen Optionen sind weitere Schritte erforderlich.
- 6. Drücken Sie SETUP oder **wird um das** Setup-Menü zu beenden.

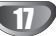

### **SPRACHE**

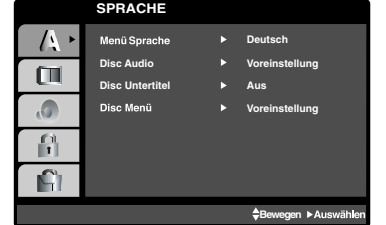

### **Menü sprache**

Wählen Sie eine Sprache für das Setup-Menü und das Bildschirmmenü aus.

### **Disc Audio / Disc untertitel / Menü DVD**

Wählen Sie die gewünschte Sprache für den Audio-Titel (Disc Audio), Untertitel und das Disc-Menü aus.

**Voreinstellung**: Bezieht sich auf die Originalsprache, in der die Disc aufgezeichnet wurde.

**Andere**: Um eine andere Sprache auszuwählen, geben Sie mit den Zifferntasten die vierstellige Nummer des Sprachcodes aus dem Referenzkapitel ein, und drücken Sie ENTER(Siehe S 35.). Wenn Sie den falschen Sprachcode eingegeben haben, drücken Sie CLEAR.

### **ANZEIGE**

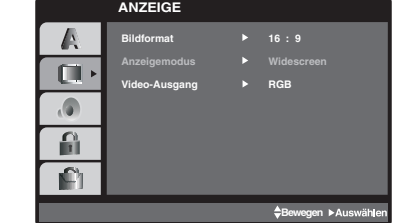

### **Bildformat DVD**

**4:3:** Wählen Sie diese Einstellung, wenn ein herkömmliches Fernsehgerät angeschlossen ist.

**16:9:** Wählen Sie diese Einstellung, wenn ein Breitbild-Fernsehgerät angeschlossen ist.

### **Anzeigemodus DVD**

Die Bildmodus-Einstellung funktioniert nur, wenn das Bildformat des Fernsehers auf 4:3 gesetzt ist.

**Letterbox:** Aufnahmen im Breitbildformat erscheinen mit schwarzen Balken am oberen und unteren Bildschirmrand.

**Panscan:** Zeigt automatisch das Bildmaterial auf dem gesamten Bildschirm an, schneidet aber bei Bedarf Bereiche an den beiden Seiten ab.

### **Video-Ausgang**

Stellen Sie die Option für Video-Ausgang des Players gemäß dem Anschlusstyp des TV-Gerätes ein.

**YPbPr:** Wenn das TV-Gerät an die COMPONENT/ PROGRESSIVE SCAN VIDEO OUT- Buchsen des DVD-Players angeschlossen wird.

**RGB:** Wenn das TV-Gerät an die SCART-Buchse (RGB-Signal) angeschlossen wird.

### **AUDIO**

Jede DVD-Disc hat mehrere Audio-Ausgabeoptionen. Legen Sie die Audio-Optionen des Players in Übereinstimmung mit dem Typ des Audiosystems fest, das Sie einsetzen.

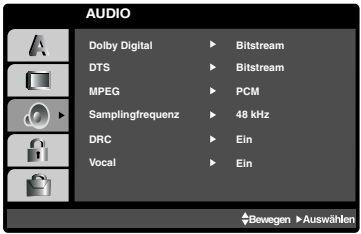

### **Dolby Digital / DTS / MPEG 
<b>DVD** DivX

**Bitstream:** Wählen Sie "Bitstream", wenn Sie die DIGITAL OUT-Buchse des DVD-Players mit einem Verstärker oder ein anderes Gerät mit einem Dolby Digital-, DTS- oder MPEG-Decoder verbunden haben.

**PCM (für Dolby Digital / MPEG):** Wählen Sie diese Option, wenn das Gerät mit einem digitalen Zweikanal-Stereo-Verstärker verbunden ist. Bei in Dolby Digital oder MPEG codierten DVDs wird automatisch ein Downmix in Zweikanal-PCM-Audio durchgeführt.

**Aus (für DTS):** Wenn Sie "Aus" auswählen, wird das DTS-Signal nicht über die DIGITAL OUT-Buchse ausgegeben.

### **Samplingfrequenz (Erkannt) DVD**

Wenn Ihr Receiver oder Verstärker NICHT für 96-kHz-Signale ausgelegt ist, wählen Sie 48 kHz. Wenn Sie diese Auswahl getroffen haben, konvertiert das Gerät automatisch 96-kHz-Signale in 48 kHz-Signale, die das System dekodieren kann.

Wenn Ihr Receiver oder Verstärker dagegen für 96-kHz-Signale ausgelegt ist, wählen Sie 96 kHz. Wenn Sie diese Auswahl getroffen haben, übergibt das Gerät die einzelnen Signaltypen ohne Weiterverarbeitung.

Weitere Informationen über den Funktionsumfang Ihres Verstärkers entnehmen Sie der Begleitdokumentation des Geräts.

### **DRC (Dynamic Range Control) DVD**

Dank digitaler Audio-Technologie ermöglicht das DVD-Format, Soundtracks mit größtmöglicher Genauigkeit und Wirklichkeitsnähe zu hören. Vielleicht möchten Sie jedoch die dynamische Reichweite der Audioausgabe unterdrücken (das heißt den Unterschied zwischen den lautesten und den leisesten Tönen). Auf diese Weise können Sie einen Film auch bei geringer Lautstärke ansehen, ohne dass die Tonqualität an Brillanz verliert. Schalten Sie zu diesem Zweck DRC Ein.

### **Vocal DVD**

Schalten Sie die Gesangsoption Ein, wenn Sie eine Mehrkanal-Karaoke-DVD abspielen möchten. Die Karaoke-Kanäle auf der Disc mischen in normalen Stereoton.

### **BLOCK (KINDERSICHERUNG)**

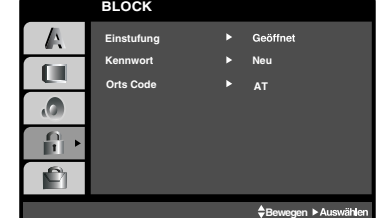

### **Einstufung**

Verhindert die Wiedergabe von nicht jugendfreien DVDs. Es sind jedoch nicht alle DVDs eingestuft.

- 1. Wählen Sie im BLOCK-Menü "Einstufung" aus, und drücken Sie ▶.
- 2. Um diese Optionen aufrufen zu können, müssen Sie das von Ihnen erstellte Kennwort eingeben. Falls noch kein Kennwort vorhanden ist, müssen Sie eines anlegen.

Geben Sie einen vierstelligen Code ein, und drücken Sie ENTER/OK. Geben Sie den Code erneut ein, und drücken Sie ENTER/OK, um ihn zu überprüfen. Wenn Sie einen Fehler machen, bevor Sie ENTER drücken, drücken Sie ENTER/OK.

3. Wählen Sie mit den Schaltflächen ▲ / ▼ eine Einstufung zwischen 1 und 8 aus.

**Einstufung 1-8:** Stufe 1 bedeutet niedrigste Wiedergabeeinschränkungen. Stufe 8 bedeutet höchste Wiedergabeeinschränkungen.

#### **Geöffnet**

Wenn Sie diese Option wählen, ist die Elternsicherung deaktiviert und die Disc wird vollständig wiedergegeben.

4. Drücken Sie ENTER/OK, um Ihre Einstufungsauswahl zu bestätigen. Drücken Sie SETUP, um das Menü zu verlassen.

#### **Kennwort**

Sie können das Kennwort eingeben oder ändern.

- 1. Wählen Sie im BLOCK-Menü Kennwort (Password) aus, und drücken Sie  $\blacktriangleright$ .
- 2. Folgen Sie Schritt 2 (siehe Einstufung). Markieren Sie zum Ändern des Kennwortes den Eintrag "Ändern" und drücken Sie auf ENTER/OK. Geben Sie das alte Kennwort und danach zweimal das neue Kennwort ein.
- 3. Drücken Sie SETUP, um das Menü zu beenden.

Wenn Sie das Kennwort vergessen haben

Wenn Sie Ihren Sicherheitscode vergessen haben, können Sie ihn wie folgt löschen:

- 1. Drücken Sie SETUP, um das Setup-Menü anzuzeigen.
- 2. Geben Sie die sechsstellige Nummer "210499" ein und drücken Sie ENTER/OK. Das Kennwort wird gelöscht.

### **Orts Code DVD**

Geben Sie den Orts Code/der Region ein, dessen/deren Standards bei der Einstufung der DVD-Video-Disc auf der Grundlage der Liste im Referenzkapitel verwendet wurde. (Siehe S 36).

- 1. Wählen Sie im BLOCK-Menü den "Orts Code" aus, und drücken Sie ▶.
- 2. Folgen Sie Schritt 2 (siehe Einstufung).
- 3. Wählen Sie das erste Zeichen mit den Tasten ▲ / ▼ aus.
- 4. Drücken Sie > und wählen Sie das zweite Zeichen mit den  $\blacktriangle$  /  $\nabla$  -Tasten aus.
- 5. Drücken Sie ENTER, um die Auswahl des Orts Code zu bestätigen.

### **ANDERE**

Die Einstellungen für Autom. Wiedergabe un DivX(R)VOD lassen sich ändern.

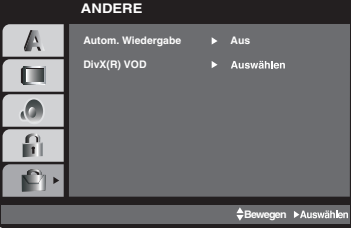

### **Autom. Wiedergabe DVD**

Sie können den DVD-Player so einstellen, dass eine DVD-Disc direkt nach dem Einlegen automatisch gestartet wird. Wenn der Modus "Autom. Wiedergabe" eingestellt ist, steuert dieser DVD-Player den Titel mit der längsten Wiedergabedauer an und spielt ihn automatisch ab.

#### **Hinweis:**

Die automatische Wiedergabe funktioniert u. U. bei bestimmten DVDs nicht.

### **DivX(R) VOD**

Sie erhalten von uns einen DivX® VOD- Registrierungscode (Video On Demand), mit dem Sie Videofilme über den DivX® VOD-Dienst ausleihen oder kaufen können. Weitere Infos erhalten Sie unter www.divx.com/vod.

- 1. Wählen Sie die Option "DivX(R)VOD" und drücken Sie B.
- 2. Dieser Registrierungscode berechtigt Sie zum Kauf oder zur Ausleihe von Videofilmen des DivX® VOD-Dienstes unter www.divx.com/vod. Folgen Sie den Anweisungen und speichern Sie den heruntergeladenen Film zur Wiedergabe auf diesem Player auf einer Disc. Film zur Wiedergabe auf diesem Player auf einer Disc.
- 3. Drücken Sie zum Beenden auf ENTER.

#### **Hinweis:**

Über den DivX® VOD-Dienst heruntergeladene Filme können ausschließlich auf diesem Player wiedergegeben werden.

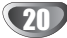

### **Abspielen einer Videokassette**

Das Einlegen und Entnehmen einer Kassette ist nur möglich, wenn der Videorecorder an das Stromnetz angeschlossen ist.

Ihr Videorecorder kann auch Aufzeichnungen von NTSC-Kassetten abspielen (auf PAL TV).

### **Verbesserung der Bildqualität**

Wenn Sie eine Kassette einlegen und die Wiedergabe starten, wird die automatische Spurlageneinstellung aktiviert, um die bestmögliche Bildqualität zu erhalten. Wenn die Qualität der Aufzeichnung schlecht ist, drücken Sie wiederholt auf die Tasten ▲ oder ▼ auf der Fernbedienung, um die Spurlage manuell einzustellen, bis alle Störungen beseitigt wurden.

- 1. Vergewissern Sie sich, dass Sie Ihren Videorecorder ordnungsgemäß, wie oben beschrieben, angeschlossen haben. Schalten Sie Ihr Fernsehgerät ein. Drücken Sie auf **POWER**, um Ihren DVD-Videorecorder einzuschalten. Legen Sie die Videokassette in Ihren DVD-Video-rekorder ein. Die Videokassette muss mit dem Fenster nach oben und dem Pfeil in Richtung Kassettenfach eingelegt werden.
- 2. Drücken Sie auf  $\blacktriangleright$ , um die Wiedergabe der Kassette zu starten. Wenn Sie eine Kassette einlegen, deren Schutzlasche entfernt wurde, beginnt die Wiedergabe der Kassette automatisch.

#### **AUTOMATISCHE SPURLAGENEINSTELLUNG**

Ihr DVD-Videorecorder stellt die Spurlage automatisch so ein, dass die bestmögliche Bildqualität erzielt wird.

- 3. Drücken Sie auf **PAUSE/STEP**, um das Bild anzuhalten. Drücken Sie wiederholt auf **PAUSE/STEP**, um die Einzelbildwiedergabe zu aktivieren. Wenn Sie auf **FORWARD** drücken, wird das Bild auf 1/19 der normalen Wiedergabegeschwindigkeit verlangsamt. Die Videokassetten können bis zu 5 Minuten lang im Pause-Modus angehalten werden. Nach 5 Minuten stoppt Ihr DVD-Videorecorder die Kassette, um Schäden an der Kassette oder am DVD-Video-rekorder zu vermeiden. Die Qualität des Standbildes kann mithilfe der Tasten  $\triangle$  und  $\nabla$  verbessert werden.
- 4. Drücken Sie  $\blacktriangleright$ , um die Wiedergabe fortzusetzen.

#### **Wiedergabe mit doppelter Geschwindigkeit** Drücken Sie während der normalen Wiedergabe auf ">". Das Band wird mit doppelter Geschwindigkeit und ohne Ton abgespielt. Drücken Sie zur Wiedergabe mit normaler Geschwindigkeit auf " $\blacktriangleright$ ".

#### **Bildsuche:**

Drücken Sie während der WIedergabe **BACKWARD** oder **FORWARD**, um die Kassette in 7-facher Geschwindigkeit abzuspielen und dabei das Bild verfolgen können.

### **Logische Suche:**

Drücken Sie während schnellem Vor- oder Rücklauf auf <<<<</>
der M, um das Bild in 7-facher Geschwindigkeit wiederzugeben.

5. **Zeitlupenwiedergabe, Shuttle:** Drücken Sie Während der Wiedergabe oder im Standbild auf < oder  $\blacktriangleright$ Sie können unter den folgenden Geschwindigkeiten auswählen. (REV, PB 5-, PB 1-, Still, SLW, PLAY, 2PLY, CUE) Zur Deaktivierung von Zeitlupe und Shuttle drücken Sie die gewünschte Funktion. Während der Zeitlupe- und Shuttle-Funktion können

je nach dem Zustand der Kassette Bildstreifen erscheinen. Wenn Bildverzerrungen zu sehen sind, verringern

Sie diese mithilfe der Cursortasten  $\blacktriangle$  und  $\nabla$ .

6. Drücken Sie auf **STOP**, um die Wiedergabe zu beenden.

Drücken Sie auf **EJECT**. Wenn das Ende der Kassette erreicht ist, wird der DVD-Videorecorder automatisch die Wiedergabe beenden, zurückspulen, stoppen und die Kassette auswerfen.

#### **Überspringen der Werbespots (CM Skip):**

Diese Funktion ermöglicht es Ihnen, während der Wiedergabe einer Kassette Werbespots zu überspringen und die normale Wiedergabe fortzusetzen. Drücken Sie während der Wiedergabe auf die Taste **CM SKIP** auf der Fernbedienung, um Werbespots (bzw. andere Teile der Aufzeichnung) zu überspringen. Drücken Sie wiederholt auf **CM SKIP**, um folgende Zeitspannen zu überspringen:

- 1 Mal: 30 Sekunden 2 Mal: 60 Sekunden 3 Mal: 90 Sekunden 4 Mal: 120 Sekunden 5 Mal: 150 Sekunden
- 6 Mal: 180 Sekunden

#### **OPR (Optimum Picture Response)**

Diese Funktion dient zur Verbesserung der Bildqualität durch die Anpassung des DVD-Videorecorders an die Kassette. Das OPR-Symbol ( $\Box$ ) wird nur während der Bandwiedergabe angezeigt.

- 1. Drücken Sie auf **i.**
- 2. Benutzen Sie die Cursortasten < und ► um **OPR ( )** auszuwählen.
- 3. Drücken Sie auf **ENTER/OK**.
- 4. Drücken Sie wiederholt ▲ oder ▼, um unter folgenden Optionen auszuwählen: **AUS**, **WEICH** oder **SCHARF**. Erscheint nur bei der Wiedergabe.
- 5. Drücken Sie auf **i**, um den Bildschirmdialog zu schließen.

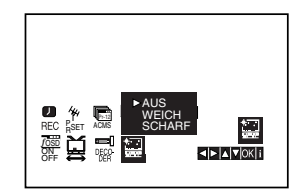

### **Aufnahmedauer eingeben (ITR)**

Dieser Videorecorder stellt Ihnen verschiedene Aufzeichnungsfunktionen zur Verfügung.

Sie können sofort aufzeichnen (ein Programm, das Sie mitverfolgen).

Sie können sofort aufzeichnen und eine Aufnahmedauer von maximal 9 Stunden eingeben. Diese Funktion wird Instant Timer Recording (ITR) genannt.

Sie können mit dem eingebauten Timer eine Aufzeichnung auf einen späteren Zeitpunkt vorprogrammieren (bis zu 1 Monat nach aktuellem Datum). Es können gleichzeitig bis zu 7 verschiedene Aufzeichnungen vorprogrammiert werden, immer unter der Bedingung, dass die Kassette über genügend Aufzeichnungszeit verfügt.

Im SP-Modus (Standard Play) gilt als maximale Aufzeichnungs- und Wiedergabezeit die auf der Kassette angegebene Zeit.

Eine Kassette mit der Bezeichnung E-180 verfügt somit über eine Aufzeichnungs-/Wiedergabedauer von 180 Minuten.

Eine Kassette mit der Bezeichnung T-120 verfügt somit über eine Wiedergabedauer von 120 Minuten.

Im LP-Modus (Long Play) gilt als maximale Aufzeichnungs- und Wiedergabezeit das Doppelte der auf der Kassette angegebenen Zeit.

Eine Kassette mit der Bezeichnung E-180 verfügt somit über eine Aufzeichnungs-/Wiedergabedauer von 360 Minuten.

Eine Kassette mit der Bezeichnung T-120 verfügt somit über eine Wiedergabedauer von 240 Minuten.

- 1. Fernsehgerät und Videorecorder einschalten.
- 2. Kassette mit Fenster nach oben und Pfeil in Richtung Kassettenfach einlegen. Falls die Kassette schon eingelegt worden ist, drücken Sie auf die Taste "POWER", um den Videorecorder einzuschalten.
- 3. Wählen Sie entweder über die Nummerntasten oder die Tasten ▲ und ▼ den Programmplatz.
- 4. Falls Sie über den EURO-Scart-Steckplatz auf der Rückseite des Videorecorders oder über die AUDIO/VIDEO-Buchsen an der Vorderseite des Videorecorders aufzeichnen wollen, drücken Sie die Taste "AV", bis die richtige Position auf der Bildschirmanzeige erscheint.

**AV 1** Für Aufzeichnungen über den Steckplatz EURO AV1 SCART. **AV 2** Für Aufzeichnungen über den Steckplatz EURO AV2 DECODER. **AV 3** Für Aufzeichnungen über die Buchsen VIDEO IN und AUDIO IN (L/R).

- 5. Falls Sie im LP-Modus aufzeichnen möchten, drücken Sie die Taste "LP".
- 6. Um mit der Aufzeichnung zu beginnen, drücken Sie die Taste "REC/ITR". Auf dem Bildschirm erscheint für einige Sekunden die Anzeige "RECORD". Durch wiederholtes Drücken der Taste "REC/ITR" stellen Sie die gewünschte Aufzeichnungszeit ein, die in der Anzeige des Videorecorders erscheint. Mit jedem Drücken der Taste "REC/ITR" wird die Stoppzeit in 30-Minuten-Schritten bis auf maximal 9 Stunden erhöht.
- 7. Falls Sie die Aufzeichnung unterbrechen möchten, um unerwünschte Bilder nicht aufzunehmen, drücken Sie die Taste "PAUSE/STEP". Auf dem Bildschirm erscheint für einige Sekunden die Anzeige "RECP". Um mit der Aufzeichnung weiterzufahren, drücken Sie erneut die Taste "PAUSE/STEP".

Falls Sie während ITR, "PAUSE/STEP" drücken geht das Gerät auf Aufnahmepause, und das ITR wird gelöscht.

8. Zum Beenden der Aufzeichnung drücken Sie die Taste "STOP". Auf dem Bildschirm erscheint für einige Sekunden die Anzeige "STOP".

#### **Hinweis:**

- **Aufzeichnungen vor versehentlichem Löschen schützen:** Aufzeichnen auf eine schon bespielte Kassette und damit das Löschen der alten Aufzeichnung zu verhindern, brechen Sie einfach die Sicherheitslasche auf der Rückseite der Kassette heraus.
- **Öffnung mit Klebestreifen abdecken: Um eine** Kassette mit herausgebrochener Sicherheitslasche wieder bespielen zu können, decken Sie die Öffnung mit einem Klebestreifen ab. Weitere Angaben finden Sie in der Bedienungsanleitung der Videokassetten.
- **Ein Fernsehprogramm aufzeichnen und ein anderes mitverfolgen**

Merken Sie sich, dass Sie ein Programm aufnehmen können, während Sie ein anderes Programm schauen, indem Sie die derzeit gewünschte Aufnahme starten, auf die Taste **TV/VCR** drücken, sodass auf dem Display die Anzeige **TV** erscheint, und dann einen anderen Kanal an Ihrem Fernseher wählen.

### **AUFNAHME MIT SHOWVIEW SYSTEM**

ShowView vereinfacht die Eingabe von Datum, Sender, Start- und Endzeit einer Timeraufnahme sehr, da Sie nur einen ShowView-Code eingeben müssen. Die ShowView-Codes sind in den meisten Fernsehzeitschriften abgedruckt, sie bestehen aus bis zu neun Ziffern.

ShowView ist ein eingetragenes Markenzeichen von Gemstar Development Corporation. Das ShowView-System wird unter Lizenz der Gemstar Development Corporation hergestellt.

- 1. Stellen Sie sicher, dass die Fernsehsender in der richtigen ShowView-Reihenfolge eingestellt und gespeichert wurden. Legen Sie eine Videokassette mit Aufnahmeschutzreiter in den DVD+VCR ein.
- 2. Drücken Sie **SHOWVIEW**.

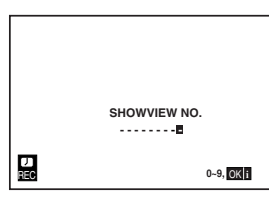

3. Drücken Sie die Zifferntasten, um den ShowView-Code der Sendung einzugeben, die Sie aufzeichnen möchten. Wenn Sie einen Fehler machen, drücken Sie <u> geben Sie dann die korrekte Nummer ein.

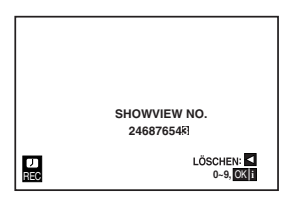

4. Drücken Sie **ENTER/OK.**

Wenn **BITTE PRÜFEN** angezeigt wird, haben Sie den falschen ShowView-Code eingegeben.enn "- -" angezeigt wird, müssen Sie die Programmnummer des Senders eingeben, von dem Sie aufnehmen möchten.

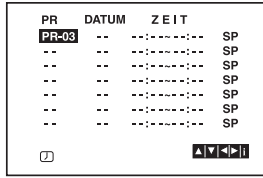

5. Drücken Sie < und ► zur Auswahl der Einstellung, die Sie ändern möchten (PR, DATE, TIME und SP). Drücken Sie ▲ oder ▼ zur Eingabe der richtigen Informationen.

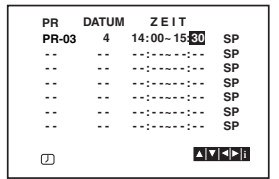

6. Drücken Sie  $\blacktriangleright$ , um die Aufnahmegeschwindigkeit auszuwählen.

Drücken Sie ▲ oder ▼, um die gewünschte Bandgeschwindigkeit auszuwählen (SP, IP oder LP). Der IP-Modus bestimmt, wie viel Aufnahmezeit auf der Kassette verbleibt und ändert bei Bedarf die Geschwindigkeit zwischen SP und LP, um das vollständige Programm aufzuzeichnen. Überprüfen Sie, ob die Angaben der Timeraufnahme korrekt sind. Wenn Sie über die Buchsen AUDIO IN und VIDEO IN an der Vorderseite des Geräts, oder über die Buchse EURO SCART an der Rückseite des Videorecorders aufnehmen möchten, drücken Sie AV, um die richtige Anzeige auszuwählen (AV1, AV2 oder AV3).

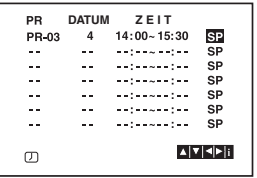

7. Wenn Sie eine weitere ShowView-Aufnahme durchführen möchten, wiederholen Sie die Schritte **2-6**. Drücken Sie zweimal **i**.

Wenn **BITTE PRÜFEN** angezeigt wird, haben Sie falsche Informationen eingegeben und müssen die Daten erneut eingeben.

Drücken Sie **POWER**, um den VCR auszuschalten. **Hinweis:**

#### **Der Stromsparmodus ist im Bereitschaftsmodus einer Timer-Aufnahme nicht möglich.**

 $\oslash$  erscheint im Display des Videorecorders, während sich der Videorecorder im Aufnahme-Bereitschaftsmodus befindet. Um im Timeraufnahme-Bereitschaftsmodus eine DVD anzusehen, drücken Sie **POWER** und DVD, um zum DVD-Modus zu wechseln.

8. Drücken Sie **POWER**, um die Aufnahme zu beenden.

### **Programmieren des Timers über den Bildschirmdialog**

Innerhalb eines Monats können bis zu 7 Aufzeichnungen vorprogrammiert werden.

### **Anmerkung:**

Bevor Sie den Timer programmieren, vergewissern Sie sich, dass Sie die Uhr des DVD-Videorecorders korrekt eingestellt haben und dass Sie wissen, welche Fernsehsender Sie auf dem DVD-Videorecorder gespeichert haben.

- 1. Legen Sie eine Videokassette mit einer Schutzlasche in Ihren DVD-Videorecorder ein. Achten Sie darauf, dass das Kassettenfenster beim Einlegen nach oben und der Pfeil in Richtung Kassettenfach zeigt.
- 2. Drücken Sie auf **i**. Benutzen Sie die Cursortasten ◀ und ▶. um **REC ( )**auszuwählen. Drücken Sie auf **ENTER/OK**.

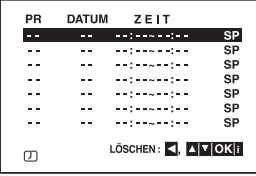

- 3. Drücken Sie auf **ENTER/OK**, um mit der Timer-Programmierung zu beginnen.
- 4. Wählen Sie über PR/TRK (A/V) den gewünschten Sender zur Aufnahme aus und drücken Sie auf ▶.

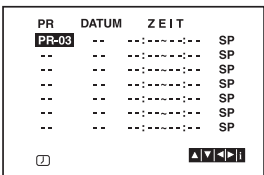

#### **Anmerkung:**

Wenn alle Programmierplätze besetzt sind, wählen Sie mithilfe der Cursortasten  $\triangle$  und  $\nabla$  einen Termin aus, den Sie löschen und ersetzen möchten. Drücken Sie auf ◀, um den Termin zu löschen.

5. Geben Sie über PR/TRK (AV) das Aufnahmedatum ein.

Wenn Sie vor der Eingabe des Datum auf **ENTER/OK** drücken, können Sie eine der folgenden automatischen Aufzeichnungsfunktionen auswählen. Benutzen Sie die Cursortasten < und → zum Auswählen und drücken Sie **ENTER/OK** zur Bestätigung.

**TGL(TÄGLICH)** Für eine tägliche Aufzeichnung (ausgenommen samstags und sonntags) zur gleichen Uhrzeit.

**SO~SA(Wöchentlich)** Für eine wöchentliche Aufzeichnung zur gleichen Uhrzeit.

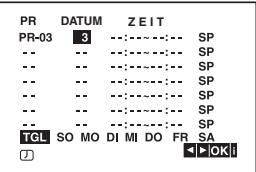

6. Geben Sie über die Tasten A/V/∢/D den Beginn und das Ende der Aufnahme ein.

Bitte beachten Sie, dass Ihr DVD-Videorecorder eine 24-Stunden-Uhr benutzt, d. h. 1 pm wird als 13:00 angezeigt.

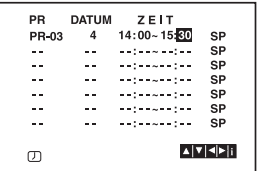

7. Drücken Sie auf ►, um die Aufnahmegeschwindigkeit auszuwählen.

Drücken Sie auf ▲ oder ▼, um die gewünschte Bandgeschwindigkeit auszuwählen (SP, IP, oder LP). Die IP-Funktion erkennt, wieviel Band übrig ist und schaltet, wenn nötig, von der SP-Geschwindigkeit auf die LP-Geschwindigkeit um, damit die Aufzeichnung beendet werden kann.

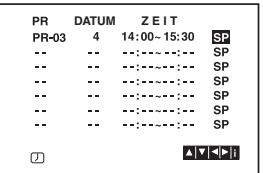

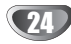

### **Programmieren des Timers über den Bildschirmdialog (Fortsetzung)**

8. Drücken Sie auf **i**, um eine neue Aufzeichung einzuprogrammieren und wiederholen Sie die Schritte 3 bis 7. Vergewissern Sie sich, dass die Daten der Termine korrekt sind.

Drücken Sie zum Zurückkehren erneut auf **i**.

Wenn die Meldung **BITTE PRÜFEN** eingeblendet wird, haben Sie falsche Daten eingegeben und müssen die Eingabe korrigieren.

9. Drücken Sie **POWER** für den Timer-Standby-Modus. **Hinweis:**

#### **Der Stromsparmodus ist im Bereitschaftsmodus einer Timer-Aufnahme nicht möglich.**

Das Timer-Symbol ( $\oslash$ ) erscheint im Anzeigefenster, während das DVD+VCR-Gerät auf die Aufnahme wartet.

10. Drücken Sie zum Beenden der Timer-Aufnahme auf **POWER**.

#### **Anmerkungen:**

- Das DVD+VCR-Gerät schaltet sich nach Ende der Timer-Aufnahme automatisch ab.
- Im Standby-Modus der Timer-Aufnahme kann der DVD- bzw. VCR-Modus nicht aktiviert werden. Drücken Sie **POWER**.zum Betrieb des DVD+VCR-Gerätes. Drücken Sie dann **POWER** erneut für die Timer-Aufnahme im Standby-Modus.
- Wenn Sie zu einem späteren Zeitpunkt die Timer-Einstellungen **löschen** oder **ändern** möchten, können Sie dies auf einfache Art folgendermaßen tun: Offnen Sie das Timer-Menü. Wählen Sie mithilfe der<br>Cursortasten ▲ und ▼ den Termin aus, den Sie **löschen** oder **ändern** möchten.

Drücken Sie auf ◀, um den Termin zu löschen ... oder:

Drücken Sie zum Andern auf **ENTER/OK** und<br>stellen Sie über ◀ und ▶ den Sender, das Datum, Beginn und Ende der Aufnahme sowie die Aufnahmegeschwindigkeit ein. Benutzen Sie die<br>Cursortasten ▲ und ▼, um die Daten zu korrigieren.

• **ÜberlappendeTimer-Programmierung** Vergewissern Sie sich, dass die einprogrammierten Zeiträume der Timer-Aufzeichnung nicht überlappen. Wenn Sie es tun sollten, wird der zuerst gespeicherten Sendung der Vorrang gegeben.

#### **Beispiel:**

Sendung 1 ist von 16:00 bis 17:00 einprogrammiert. Sendung 2 ist von 16:30 bis 17:30 einprogrammiert. (In diesem Fall wird die erste Sendung vollständig aufgezeichnet, während von der zweiten Sendung nur die letzten 30 Minuten aufgezeichnet werden.)

• Um während einer Timeraufnahme eine DVD abzuspielen, drücken Sie auf **DVD**, um den DVD-Modus auszuwählen.

### **Zusätzlicher Bandbetrieb**

### **Hi-Fi Stereo Ton-System Einführung**

Dieser Videorecorder kann Hi-Fi-Stereo-Ton aufzeichnen und wiedergeben. Es gibt jedoch verschiedene Möglichkeiten, Ton aufzunehmen und wiederzugeben. Diese werden im folgenden beschrieben:

### **Audiospuren**

Mit diesem Viodeorecorder bespielte Kassetten verfügen über eine normale Mono-Spur sowie über zwei Videokassette Hi-Fi-Stereo-Audio-Spuren. Damit können Sie Audio-Aufzeichnungen von einer Fernsehsendung, einem Stereo-Audio-System, einer einem anderen Videorecorder entweder in Hi-Fi-Stereo oder Zweikanalton-Aufzeichnung aufzeichnen.

Eine Verbindung des Videorecorders mit einem Hi-Fi-Audio-System verbessert die Tonqualität Ihrer Kassetten.

### **Stereo, Zweikanalton-Aufzeichnung, Mono STEREO AUDIO AUFZEICHNUNG-** Bei einer

Fernsehübertragung, die in Stereo-Ton ausgestrahlt wird, erscheint auf dem Bildschirm die Meldung STEREO. Während der Aufzeichnung wird der Stereo-Ton automatisch auf die Hi-Fi-Stereo-Spuren und der Mono-Ton auf die Mono-Spur der Kassette aufgezeichnet.

**ZWEIKANALTON-AUDIO-AUFZEICHNUNG-** Bei einer Fernsehübertragung, die in Zweikanalton-Aufzeichnung ausgestrahlt wird, erscheint auf dem Bildschirm die Meldung BIL. Während der Aufzeichnung wird der Stereo-Ton automatisch auf die Hi-Fi-Stereo-Spuren und der Hauptkanal (links) auf die Mono-Spur der Kassette aufgezeichnet.

### **Audio Ausgang während der Wiedergabe**

Drücken Sie wiederholt auf die AUDIO-Taste, bis der gewünschte Audio-Modus erscheint. Zur Wahl stehen STEREO, LINKS (linker Kanal), RECHTS (rechter Kanal) oder MONO.

**ACHTUNG:** Während der automatischen Spurlagenfunktion kann der Hi-Fi-Stereo-Ton von Stereo auf Mono wechseln.

**Zweikanal-Ausgang -** Falls der Audio-Ausgang eine Zweikanalton-Aufzeichnung ist, erfolgt der Ausgang der ersten Sprache über den linken Kanal und der Ausgang der zweiten Sprache über den rechten Kanal, falls die Audio-Einstellung auf STEREO gesetzt ist. Falls die Audio-Einstellung auf MONO gesetzt ist, wird über beide Kanäle die erste Sprache ausgegeben.

### **Bildschirmanzeige (F.OSD)**

Sie können einfach jederzeit zahlreiche Daten auf dem Bildschirm einblenden wie z. B. die Uhrzeit, das Bandzählwerk, die verbliebene Bandlänge ebenso wie Tag, Monat, Jahr, Wochentag, Programmnummer, Bandgeschwindigkeit und Betriebsmodus des DVD-Videorecorders. Wenn eine Aufzeichnung in Gang ist, werden diese Anzeigen nicht mit aufgezeichnet.

- 1. Drücken Sie auf **CLK/CNT**, um die Anzeige einzublenden. Drücken Sie wiederholt auf **CLK/CNT**, um die verschiedenen Daten nacheinander abzufragen. Das Bandzählwerk und die verbliebene Bandlänge erscheinen nur, wenn eine Kassette eingelegt ist.
- 2. Nach 3 Sekunden werden die meisten Anzeigen wieder ausgeblendet, nur die das Bandzählwerk und die verbliebene Bandlänge bleiben weiterhin eingeblendet.

Drücken Sie erneut auf **CLK/CNT**, um alle Anzeigen auszublenden.

### **Bandzählwerkspeicherfunktion**

Sie können das **digitale Bandzählwerk** anstelle der Uhrzeit einblenden, indem Sie die **CLK/CNT** -Taste auf der Fernbedienung drücken. Das digitale Bandzählwerk zeigt die Positionen von Aufzeichnungen auf der Kassette an.

- 1. Drücken Sie auf **CLK/CNT**. Drücken Sie auf **CLEAR**, um das Zählwerk auf 0:00:00 zurückzustellen. Drücken Sie auf  $\blacktriangleright$  oder Starten Sie eine Aufnahme. Das Bandzählwerk zeigt die abgelaufene Zeit in Stunden, Minuten und Sekunden an.
- 2. Drücken Sie auf ■, wenn die Wiedergabe oder die Aufzeichnung beendet sind. Drücken Sie auf < Die Kassette wird zurückgespult und wird automatisch gestoppt, wenn das Bandzählwerk wieder auf 0:00:00 springt.

### **Einstellen des Decoders**

Das Anschliessen eines Decoders für gebührenpflichtige Fernsehprogramme wie zum Beispiel DECODER und CANAL wurde bereits auf Seite 9 erläutert. Für das Aufzeichnen eines verschlüsselten Senders müssen keierlei Einstellungen vorgenommen werden. Sie müssen nur den Sender auswählen und kurz warten, bis die Decodierung beginnt.

- 1. Drücken Sie auf **i**. Das Hauptmenü wird eingeblendet. Benutzen Sie die Cursortasten < und ►, um **DECODER** auszuwählen. Drücken Sie auf **ENTER/OK**.
- 2. Benutzen Sie die Cursortasten ▲ und ▼ zum Auswählen. **EIN:** Wenn der Decoder an die AV2-Buchse angeschlossen ist. **AUS:** Wenn ein anderer Videorecorder an die AV2-Buchse angeschlossen ist.
- 3. Drücken Sie auf **i**, um den Bildschirmdialog zu schliessen.

### **Zusätzlicher Bandbetrieb**

### **Video-Doktor (Selbstdiagnose)**

Diese Funktion informiert Sie über eventuelle Störungen des Videorecorders. Die Fehlermeldungen erscheinen auf dem Bildschirm.

1. Drücken Sie auf **i**.

Wählen Sie mithilfe der Cursortasten  $\triangleleft$  und  $\triangleright$   $\Box$  aus. Drücken Sie auf **ENTER/OK**.

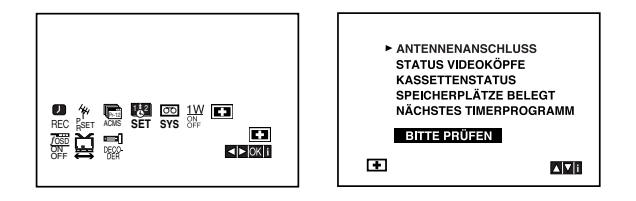

2. Benutzen Sie die Cursortasten ▲ und ▼, um ein Problem zu untersuchen.

#### **ANTENNENANSCHLUSS** <sup>O</sup> **BITTE PRÜFEN:**

Schliessen Sie die Antenne fest an der Buchse an.

### **STATUS VIDEOKÖPFE**

- <sup>O</sup> **BITTE REINIGEN:**
- Reinigen Sie die Videoköpfe.
- **KASSETTENSTATUS**
- <sup>O</sup> **NICHT AUFNEHMBAR:** Legen Sie eine Kassette ein, deren Schutzlaschen noch intakt sind.

#### **SPEICHERPLÄTZE BELEGT** <sup>O</sup> **2**

- Zeigt die Nummer der Timer-Aufzeichnung an.
- **NÄCHSTES TIMERPROGRAMM** <sup>O</sup> **PR-01 26 10:00~11:00 SP** Zeigt den gegenwärtigen Zustand der Timer-Aufzeichnung an.
- 3. Drücken Sie auf **i**, um den Bildschirmdialog zu schliessen.

### **Kindersicherung**

Die Einstelltasten auf der Vorderseite des DVD+VCR können ausgeschaltet werden, so dass Ihr DVD+VCR nur über die Fernbedienung bedient werden kann.

- 1. Drücken Sie auf **LOCK**. Im Display wird On und SAFE angezeigt. Jetzt sind alle Tasten auf der Vorderseite des Videorecorders/DVD-Spielers gesperrt. Wenn irgendeineTaste auf der Vorderseite des Geräts gedrückt wird, leuchtet **SAFE** einige Sekunden lang im Display auf.
- 2. Drücken Sie nochmals die Taste **LOCK**, um die Kindersicherung zu deaktivieren. Im Anzeigefenster erscheint **OFF**.

### **Kompatibilität mit Breitbildformat 16:9**

Dieser Videorecorder kann Sendungen im 16:9-Format aufzeichnen und wiedergeben. Um eine Sendung im Breitbildformat einwandfrei aufzuzeichnen, muss die der Fernsehsender die richtige Art von Breitbildsignal übertragen.

1. Schalten Sie Ihren Videorecorder ein. Drücken Sie auf **i**. Wählen Sie mithilfe der Cursortasten < und b das Format aus  $\Xi$ .

Drücken Sie auf **ENTER/OK**.

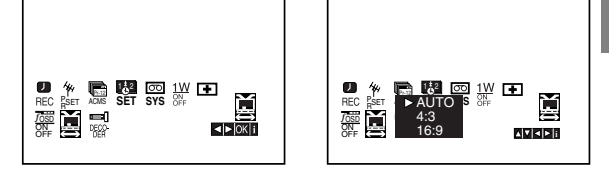

- 2. Benutzen Sie die Cursortasten ▲/▼, um auszuwählen zwischen: **AUTO**, **4:3** und **16:9**. **AUTO (nur Wiedergabemodus)** Breitbild-Programme werden automatisch als Breitbild und normale Programme normal wiedergegeben. **4:3** Wiedergabe und Aufzeichnung nur im Standardformat (4:3). **16:9:** Wiedergabe und Aufzeichnung nur im Breitbildformat (16:9).
- 3. Drücken Sie auf **i**, um den Bildschirmdialog zu schliessen. Um einen Film in Breitbildformat sehen zu können, muss der Videorecorder über ein SCART-Kabel mit dem Fernsehgerät verbunden sein.

### **1W-Modus (Stromsparmodus)**

Stellen Sie 1W ON/OFF auf ON ein, um das DVD+VCR-Gerät in den Stromsparmodus zu versetzen.Im Anzeigefenster erscheint keine Anzeige.

- 1 Drücken Sie auf **i**. Das Hauptmenü wird auf dem Bildschirm angezeigt. Wählen Sie mit den Tasten < und > den Eintrag 1W **ON/OFF**. Drücken Sie **ENTER/OK**.
- 2. Wählen Sie mit den Tasten  $\blacktriangle$  und  $\nabla$  die Option ON.
- 3 Drücken Sie auf **i**.

#### **Hinweise:**

Einige Funktionen werden im Stromsparmodus deaktiviert.

- Der 1W-Modus ist im Bereitschaftsmodus einer Timer-Aufnahme sowie beim Ausschalten des DVD+VCR-Gerätes nach dem Empfang verschlüsselter Fernseh-signale (CANAL+ oder PREMIERE) nicht möglich.
- Verschlüsselte Fernsehsignale (CANAL+ oder PRE-MIERE) werden im 1W-Modus nicht freigeschaltet.

### **Weitere Funktionen - Videorekorderteil**

### **Aufnahme von Zusatzgeräten**

Es können Aufnahmen von Zusatzgeräten erstellt werden, wie z. B. von einem Camcorder oder Videorekorder, der an einem der externen Anschlüsse des DVD+VCR-Gerätes angeschlossen ist.

- 1. Schließen Sie das Zusatzgerät, von dem die Aufnahme erfolgen soll, richtig am DVD+VCR-Gerät an.
- 2. Drücken Sie mehrmals auf AV, um den Eingang für das entsprechende Zusatzgerät auszuwählen.

**AV 1** zur Aufnahme über die EURO AV1 SCART-Buchsen auf der Geräterückseite. **AV 2** zur Aufnahme über die EURO AV2 DECODER-Buchsen auf der Geräterückseite. **AV 3** zur Aufnahme über die VIDEO IN- und AUDIO IN-Buchsen (links und rechts) auf der Gerätevorderseite.

- 3. Legen Sie eine leere Videokassette ein.
- 4. Drücken Sie mehrmals auf LP, um den gewünschten Aufnahmemodus (SP oder LP) einzustellen.
- 5. Starten Sie die Wiedergabe des Bandes oder der Disc im Zusatzgerät. Falls ein Fernseher am DVD+VCR-Gerät angeschlossen ist, wird das Videobild angezeigt.
- 6. Drücken Sie einmal auf REC/ITR, um die Aufnahme zu beginnen. Die Anzeige REC wird im Anzeigefenster eingeblendet.
- 7. Drücken Sie zum Anhalten der Aufnahme auf STOP.

### **Hinweise:**

- Wechseln Sie vor der Aufnahme an die gewünschte Stelle, von der die Aufnahme beginnen soll.
- Falls die Quelle mit CopyGuard kopiergeschützt ist, kann mit diesem Gerät keine Aufnahme erstellt werden. Weitere Hinweise finden Sie im Abschnitt Copyright auf Seite 5.
- Hinweise zum Festlegen der Aufnahmedauer finden Sie im Kapitel Timer-Sofortaufnahme.

### **Kopieren von DVD auf Videokassette**

DVDs können auf Videokassette kopiert werden.

- 1. Legen Sie die zu kopierende Disc in das DVD-Deckein und schließen Sie das Disc-Fach.
- 2. Legen Sie eine leere Videokassette in das Videorekorder-Deck ein.
- 3. Suchen Sie mit den Tasten >, ZURÜCK, VOR und PAUSE die Stelle auf der DVD, ab der die Aufnahme erstellt werden soll. Drücken Sie am besten an der Stelle, an der die Aufnahme beginnen soll, während der Wiedergabe auf Pause.
- 4. Drücken Sie die Taste REC/ITR auf der Fernbedienung. Nun wird die DVD wiedergegeben und der Videorekorder startet die Aufnahme. Falls das DVD-Disc-Menü erscheint, müssen Sie den Kopiervorgang durch Drücken der Taste  $\blacktriangleright$  u. U. manuell beginnen.
- 5. Drücken Sie nach Ende der DVD-Wiedergabe auf STOP, um die Aufnahme beenden.

#### **Hinweise:**

- Falls die zu kopierende DVD kopiergeschützt ist, kann mit diesem Gerät keine Kopie erstellt werden. Das Kopieren von mit Macrovision verschlüsselten DVDs (bzw. Discs) ist untersagt. In diesem Fall erscheint die Anzeige "LOCK" im Anzeigefenster.
- Nach Ende DVD-Spielfilms muss der Kopiervorgang manuell beendet werden, ansonsten wird der Film endlos wiedergegeben bzw. aufgenommen.
- Falls die DVD-Wiedergabe während des Kopiervorgangs angehalten wird, endet die Videorekorder-Aufnahme automatisch.

## **Allgemeine Wiedergabefunktionen - DVD - Teil**

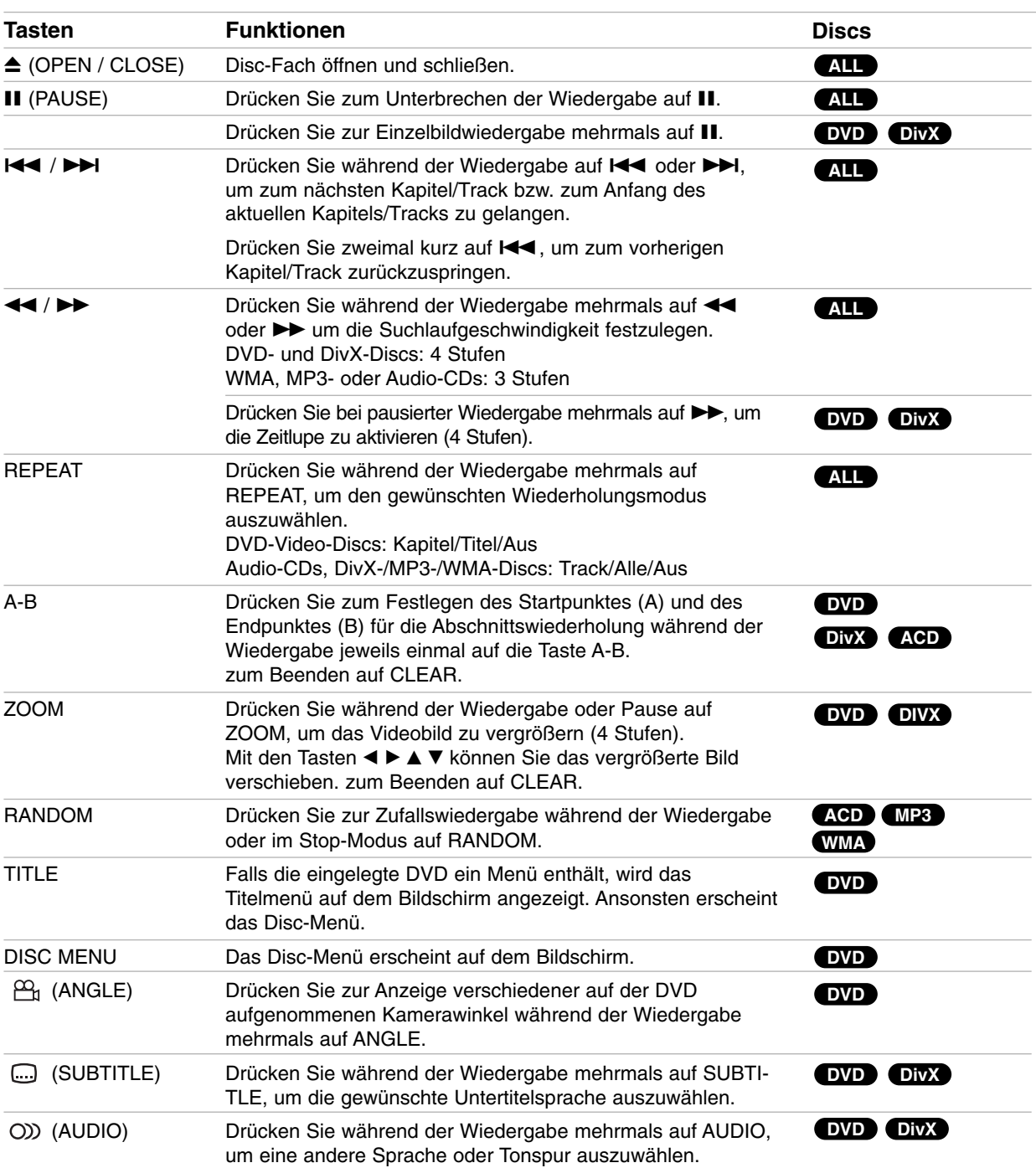

**Betrieb**

### **Wiedergabe einer DVD**

#### **Hinweise zu allgemeinen Funktionen:**

- Wenn Sie einmal während der Wiedergabe Kapitel (Track) wiederholen >>I drücken, wird die wiederholte Wiedergabe abgebrochen.
- Die Zoom-Funktion steht eventuell nicht für alle DVDs zur Verfügung.
- Bei der Wiedergabe von DVDs mit Aufnahmen von verschiedenen Kamerawinkeln blinkt die Kamerawinkel-Anzeige auf dem Fernsehbildschirm und zeigt an, dass verschiedene Kamerawinkel ausgewählt werden können.
- Die A-B-Abschnittswiederholung ist nur für das aktuelle Kapitel/den aktuellen Track möglich.

### **Weitere Funktionen**

#### **3D-Surround**

Zur Erzeugung eines 3D-Surround-Effektes, der einen Mehrkanalton über zwei Stereo-Lautsprecher simuliert (wenn keine fünf+ Lautsprecher vorhanden sind, die zur Mehrkanalton-Wiedergabe normalerweise erforderlich sind).

### **DVD DivX**

- 1. Drücken Sie DISPLAY während der Wiedergabe.
- 2. Wählen Sie mit ▲ oder ▼ den Klang aus. Der Klang wird hervorgehoben.
- 3. Wählen Sie mit < oder ▶ "3D SUR" aus. Um den 3D-Surround-Effekt abzuschalten, wählen Sie "Normal" aus.

### **ACD**

- 1. Drücken Sie AUDIO während der Wiedergabe. "3D SUR." erscheint im Menübildschirm.
- 2. Drücken Sie zur normalen Wiedergabe mehrmals auf AUDIO, bis "3D SUR." nicht mehr im Menübildschirm angezeigt wird.

### **Zeitsuche DVD DivX**

Wiedergabe von einem beliebigen Zeitpunkt der Disc:

- 1. Drücken Sie DISPLAY während der Wiedergabe.
- 2. Drücken Sie ▲ / ▼, um das Uhrsymbol aus-zuwählen. "--:--:--" wird eingeblendet.
- 3. Geben Sie die gewünschte Startzeit in Stunden, Minuten und Sekunden ein.Falls Sie die falschen Werte eingegeben haben,drücken Sie CLEAR, um die Eingabe zu löschen. Geben Sie dann die richtigen Werte ein.
- 4. Drücken Sie zur Bestätigung ENTER. Die Wiedergabe beginnt an der ausgewählten Zeit.

### **Markierungssuche DVD DivX**

#### **So geben Sie eine Markierung ein**

Sie können die Wiedergabe an einer von neun gespeicherten Stellen starten. Geben Sie eine Markierung ein, indem Sie an der gewünschten Stelle auf der Disc MARKER drücken. Auf dem Fernsehbildschirm wird kurz das Markierungssymbol angezeigt. Wiederholen Sie diese Schritte, um bis zu neun Markierungen einzugeben.

### **So rufen Sie eine markierte Szene ab oder löschen Sie**

- 1. Drücken Sie während der Disc-Wiedergabe SEARCH. Das Menü für die Markierungssuche wird auf dem Bildschirm angezeigt.
- 2. Drücken Sie innerhalb von zehn Sekunden  $\blacktriangleleft / \blacktriangleright$ , um eine Markierungsnummer auszuwählen, die Sie abrufen oder löschen möchten.
- 3. Drücken Sie ENTER. Die Wiedergabe startet ab der markierten Szene. Oder drücken Sie CLEAR. Die Markierungsnummer wird aus der Liste gelöscht.
- 4. Sie können jede Markierung wiedergeben, indem Sie ihre Nummer im Menü für die Markierungssuche eingeben.

### **Speicher für letzte Szene DVD ACD**

Der Player speichert die letzte Szene der letzten Disc, die wiedergegeben wird. Die Szene bleibt so lange gespeichert, bis Sie die Disc aus dem Player nehmen oder ihn ausschalten. Wenn Sie eine Disc mit der gespeicherten Szene laden, wird sie automatisch aufrufen.

#### **Hinweis:**

Dieser Player speichert die Einstellung nicht auf einer Disc, wenn Sie den Player ausschalten, bevor Sie die Wiedergabe der Disc starten.

#### **Bildschirmschoner**

Der Bildschirmschoner wird eingeblendet, wenn der DVD-Player ca. fünf Minuten im Stopp-Modus betrieben wird.

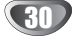

### **Wiedergabe einer Audio-CD oder MP3-/WMA-Datei**

Mit diesem Player können Audio-CDs oder Discs mit MP3-/WMA-Dateien wiedergegeben werden.

#### **MP3/WMA/Audio-CD**

Bei eingelegter MP3-/WMA-Disc oder Audio-CD wird ein Menü eingeblendet.

Wählen Sie mit  $\blacktriangle$  /  $\nabla$  einen Track/eine Datei und drücken Sie zur Wiedergabe auf PLAY bzw. ENTER. Dabei stehen verschiedene Wiedergabefunktionen zur Verfügung (s. S. 29-30).

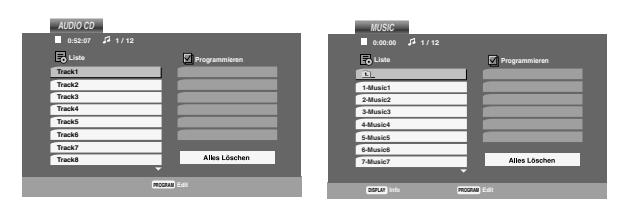

### **ID3 TAG**

• Beim Abspielen einer Datei, die z. B. Track-Titel enthält, können diese Informationen durch Drücken auf DISPLAY angezeigt werden. [ Song, Artist, Album, Comment, Genre ]

#### **Tipps:**

- Drücken Sie DISC MENU für die nächste Seite.
- Auf einer gemischten CD mit MP3/WMA- und JPEG-Datei können Sie das Menü MP3/WMA und das Menü JPEG wechseln. Drücken Sie TITLE, und MUSIC oder PHOTO am Menüanfang wird markiert.

#### **Die Kompatibilität von MP3 / WMA-Discs und diesem Player unterliegt den folgenden Einschränkungen:**

- Abtastfrequenz: zwischen 8 48 kHz (MP3), zwischen 32 - 48kHz (WMA)
- Übertragungsgeschwindigkeit: zwischen 8 - 320Kbit/s (MP3), 32 - 384 Kbit/s (WMA)
- Der Player kann MP3/WMA-Dateien mit anderen Dateierweiterungen als ".mp3" / ".wma"nicht lesen.
- CD-R physical format should be ISO 9660
- Bei der Aufnahme von MP3 / WMA-Dateien mit einer Software, die kein Dateisystem erstellen kann (z. B. Direct-CD), ist die Wiedergabe von MP3 / WMA-Dateien nicht möglich. Wir empfehlen die Verwendung von Easy-CD Creator. Diese Software erstellt ein Dateisystem, das ISO 9660 entspricht.
- Dateinamen dürfen maximal acht Buchstaben lang sein und müssen die Erweiterung .mp3 oder .wma enthalten.
- Dateinamen dürfen keine Sonderzeichen wie beispielsweise / ? \* : " < > l usw. enthalten .
- In einem Ordner sollten maximal 1012 Dateien enthalten sein.

### **Programmierte Wiedergabe**

Mit der Programmfunktion können Sie Ihre Lieblingstracks beliebiger Discs im DVD-Player speichern. Es können 30 Tracks programmiert werden.

- 1. Legen Sie die Audio-CD bzw. MP3-/WMA-Disc ein. Daraufhin erscheint das Audio-CD- bzw. Musikmenü.
- 2. Drücken Sie im Stop-Modus auf PROGRAM. Daraufhin erscheint das Symbol <sup>®</sup>.

### **Hinweis:**

Drücken Sie zum Verlassen des

Programmierungsmodus erneut auf PROGRAM. Daraufhin wird das Symboll <sup>®</sup> ausgeblendet.

- 3. Wählen Sie einen Track aus der Liste und drücken Sie ENTER, um ihn in der Programmliste aufzunehmen. Wiederholen Sie dies, für weitere Tracks in der Liste.
- 4. Wählen Sie den wiederzugebenden Track aus der Programmliste.
- 5. Drücken Sie zum Starten PLAY oder ENTER. Die Wiedergabe erfolgt in der programmierten Reihenfolge der Tracks und endet nach der Wiedergabe aller Tracks in der Programmliste.
- 6. Um von der programmierten zur normalen Wiedergabe zurückzukehren, wählen Sie einen Track aus der Liste und drücken Sie auf PLAY.

#### **Programmierte Tracks wiederholen**

Drücken Sie REPEAT für den gewünschten Wiederholungsmodus.

- Track: wiederholt den aktuellen Track.
- Alle: wiederholt alle Tracks der Programmliste.
- Aus (Keine Anzeige): keine Wiederholung.

#### **Hinweis:**

Wenn Sie während der wiederholten Wiedergabe einmal >>I drücken, wird die wiederholte Wiedergabe beendet.

#### **Track aus der Programmliste löschen**

- 1. Drücken Sie im Stop-Modus auf PROGRAM. Daraufhin erscheint das Symbol <sup>®</sup>.
- 2. Markieren Sie mit  $\blacktriangle \blacktriangledown \blacktriangle \blacktriangleright$  den Track, der von der Programmliste entfernt werden soll.
- 3. Drücken Sie auf CLEAR. Wiederholen Sie zum Löschen weiterer Tracks aus der Liste die Schritte 1 bis 3.

#### **Gesamte Programmliste löschen**

- 1. Drücken Sie im Stop-Modus auf PROGRAM. Daraufhin erscheint das Symbol <sup>®</sup>.
- 2. Wählen Sie mit  $\blacktriangle \blacktriangledown \blacktriangle \blacktriangleright$  "Alles Löschen" und drücken Sie ENTER.

#### **Hinweis:**

Die Programmierung wird beim Ausschalten des Gerätes oder beim Auswerfen der Discs ebenfalls gelöscht.

### **Anzeige von JPEG-Dateien**

Mit diesem Player können JPEG-Dateien auf einer Disc angezeigt werden.

1. Legen Sie die Disc mit den enthaltenen JPEG-Dateien ein. Das PHOTO-Menü wird auf dem Fernsehbildschirm angezeigt.

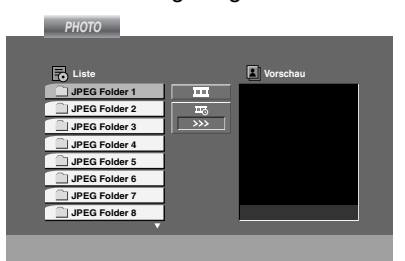

- 2. Drücken Sie  $\triangle$  /  $\nabla$ , um einen Ordner auszuwählen. Drücken Sie danach ENTER. Eine Liste von Dateien im Ordner wird angezeigt.
- 3. Um eine bestimmte Datei anzuzeigen, markieren Sie diese mi ▲ / ▼ und drücken Sie auf ENTER oder PLAY.
- 4. Um während der Bildanzeige zum Fotomenü zurückzukehren, drücken Sie auf STOP.

#### **Tipps:**

- Um von der Dateiliste zur vorherigen Ordnerliste zu gelangen, markieren Sie mit ▲ / Vdas Symbol 1 und drücken Sie ENTER.
- Drücken Sie DISC MENU für die nächste Seite.
- Vier Geschwindigkeitsoptionen stehen zur Verfügung  $\equiv$  : >>> (Fast), >> (Normal) and > (Slow).

Markieren Sie mit A  $\blacktriangledown$  <  $\blacktriangleright$  das Symbol  $\blacktriangledown$ . wählen Sie mit < /  $\blacktriangleright$  eine gewünschte Option und drücken Sie anschließend auf ENTER.

- Auf einer Disc mit MP3/WMA und JPEG können Sie zwischen MP3/WMA und JPEG wechseln. Drücken Sie TITLE und MUSIC oder PHOTO wird oben im Menü hervorgehoben.
- Drücken Sie während der Bildanzeige auf RETURN, um das Hilfemenü auszublenden.

#### **Hinweis:**

Bei der Anzeige einer JPEG-Datei mit der Auflösung 720p oder 1080i wird das Hilfe-Menü nicht auf dem Bildschirm angezeigt.

#### **Diashow**

Verwenden Sie A V < > > > um die EDia-Show zu markieren, und drücken Sie ENTER.

#### **Standbild**

- 1. Drücken Sie während der Diashow auf PAUSE/STEP. Der Player wechselt nun in den PAUSE-Modus.
- 2. Drücken Sie PLAY oder erneut PAUSE/STEP, um zur Diashow zurückzukehren.

#### **Zu einer anderen Datei wechseln**

Drücken Sie einmal  $\blacktriangleleft$  oder  $\blacktriangleright$  oder den Cursor (< oder ▶) während der Bildanzeige, um die nächste/vorherige Datei aufzurufen.

### **Zoom**

Drücken Sie während der Wiedergabe auf ZOOM, um das Videobild zu vergrößern (4 Stufen). Mit den Tasten < De A V können Sie das vergrößerte Bild verschieben.

#### **Bild drehen**

Drücken Sie ▲ / ▼ während der Bildanzeige, um es im bzw. entgegen dem Uhrzeigersinn zu drehen.

#### **Musik während der Bildanzeige MP3 spielen**

Bei der Dateianzeige können MP3-Dateien auf derselben Disc wiedergegeben werden.

- 1. Legen Sie die Disc mit diesen beiden Dateitypen in den Player ein.
- 2. Drücken Sie TITLE, um das PHOTO-Menü anzuzeigen.
- 3. Drücken Sie ▲ / ▼, um eine Fotodatei auszuwählen.
- 4. Wählen Sie mit  $\blacktriangleright$  /  $\nabla$  das Symbol  $\Box$  aus und drücken Sie ENTER. Die Wiedergabe beginnt, bis Sie auf STOP drücken.

#### **Hinweis:**

Bei einer Auflösung von 720p oder 1080i ist diese Funktion nicht verfügbar.

#### **Tipp:**

Um während eines Films nur bestimmte Musiktitel anzuhören, programmieren Sie die gewünschten Tracks im Musik-Menü und verfahren Sie wie beschrieben.

#### **Die Kompatibilität von JPEG-Discs und diesem Player unterliegt den folgenden Einschränkungen:**

- Abhängig von der Größe und Anzahl der JPEG-Dateien dauert das Lesen des Disc-Inhaltes mit dem DVD-Player entsprechend länger. Wenn nach mehreren Minuten keine Bildschirmanzeige erscheint, sind einige der Dateien u. U. zu groß verringern Sie die Auflösung der JPEG-Dateien auf unter 5 Megapixel und brennen Sie die Disc neu.
- In einem Ordner sollten maximal 1012 Dateien enthalten sein.
- Manche Discs sind aufgrund ihres Zustands oder abweichender Aufzeichnungsformate nicht kompatibel.
- Alle ausgewählten Dateien müssen die Erweiterung ".jpg" haben, wenn in das CD-Layout kopiert wird.
- Dateien mit der Erweiterung ".jpe" oder ".jpeg" müssen in ".jpg" umbenannt werden.
- Dateien ohne die Erweiterung ".jpg" können nicht von diesem DVD-Player gelesen werden, auch wenn die Dateien in Windows-Explorer als JPEG-Bilddateien angezeigt werden.

### **Wiedergabe von DivX-Filmen**

Mit diesem DVD-Player können DivX-Dateien wiedergegeben werden.

1. Legen Sie eine Disc mit der DivX-Datei ein. Das MOVIE-Menü wird eingeblendet.

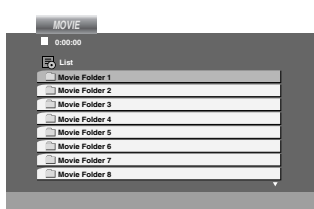

- 2. Wählen Sie mit  $\blacktriangle / \blacktriangledown$  einen Ordner und drücken Sie ENTER. Im Ordner erscheint eine Dateiliste.
- 3. Um eine bestimmte Datei wiederzugeben, markieren Sie diese mit ▲ / ▼ und drücken Sie auf ENTER oder PLAY. Dabei stehen verschiedene Wiedergabefunktionen zur Verfügung (s. S. 29-30).
- 4. Drücken Sie zum Anhalten der Wiedergabe auf STOP. Das Filmmenü wird eingeblendet.

### **Tipps:**

- Um in einer Dateiliste zur Ordnerliste zu gelangen, markieren Sie <sup>mit</sup> 1 / V auf der Fernbedienung und drücken Sie ENTER.
- Drücken Sie DISC MENU für die nächste Seite.
- Wechseln Sie bei CDs mit MP3/WMA-, JPEG- und SPIELFILM-Dateien zum Musik-, Foto- bzw. Spielfilm-Menü. Markieren Sie TITLE, MUSIC, PHOTO bzw. MOVIE im oberen Bereich des Menüs.
- Bei der DivX-Wiedergabe wird u. U. kein richtiges Bild angezeigt. Stellen Sie den Fernseher ggf. auf den Betriebsmodus AUTO oder PAL-60, um das Bild korrekt anzuzeigen.
- Bei einem DivX-Titel aus dem Internet werden die Untertitel der Disc u. U. nicht richtig angezeigt.
- Falls das Setup-Menü für Disc-Untertitel keine DivX-Untertitel in der gewünschten Sprache enthält, werden die Untertitel u. U. nicht richtig angezeigt.

#### **Hinweise zur Anzeige von DivX-Untertiteln**

Falls die Untertitel während der Wiedergabe nicht korrekt angezeigt werden, halten Sie die Taste SUBTITLE drei Sekunden lang gedrückt und wählen Sie dann mit b / B einen anderen Sprachcode aus, bis die Untertitel richtig angezeigt werden.

#### **Die Kompatibilität dieses DVD-Players mit DivX-Discs unterliegt folgenden Einschränkungen:**

- **•** Die Auflösung einer DivX-Datei muss unterhalb von 720 x 576 (BxH) Bildpunkten liegen.
- **•** Die Länge des Dateinames des DivX-Untertitels darf 56 Zeichen nicht überschreiten.
- **•** Falls kein gültiger Code zur Wiedergabe der DivX-Datei verfügbar ist, erscheint in der Anzeige u. U. das Symbol " \_ ".
- **• Falls die Anzahl der Bilder pro Sekunde mehr als 30 beträgt, ist u. U. keine normale Wiedergabe möglich.**
- **• Falls die Video- und Audiostruktur der aufgezeichneten Datei nicht interleaved ist, wird nur das Bild bzw. nur der Ton ausgegeben.**
- **• Falls die Datei mit GMC aufgenommen wurde, unterstützt das Gerät nur den 1-Punkt-Aufnahmepegel.** \* GMC?

GMC ist ein Akronym für Global Motion Compensation, ein Codierungswerkzeug des MPEG4-Standards. Einige MPEG4-Codierer wie DivX besitzen diese Option. Es gibt verschiedene GMC-Codierungs- stufen. Diese sind 1-Punkt-, 2- Punkt- oder 3-Punkt-GMC.

#### **Abspielbare DivX-Dateien**

.avi, .mpg, .mpeg

### **Abspielbare Untertitelformate**

SubRip(\*.srt/\*.txt) SAMI(\*.smi) SubStation Alpha(\*.ssa/\*.txt) MicroDVD(\*.sub/\*.txt) SubViewer 1.0(\*.sub) SubViewer 2.0(\*.sub/\*.txt) TMPlayer(\*.txt)

### **Abspielbare Audioformate**

"Dolby Digital", "DTS", "PCM", "MP3", "WMA".

- **•** Sampling-Frequenz: 8 bis 48 kHz (MP3), 32 bis 48 kHz (WMA)
- **•** Bitrate: 8 bis 320 kbps (MP3), 32 bis 192 kbps (WMA)
- **•** Nicht alle WMA-Audioformate können auf diesem Gerät wiedergegeben werden.

### **Wiedergabe von DVD VR-Discs**

Dieses Gerät kann DVD-R/RW-Discs abspielen, die in einem DVD-Videoformat erstellt und mit einem DVD-Rekorder finalisiert wurden.

- Dieses Gerät kann DVD-RW-Discs im Videoaufzeichnungsformat (VR) abspielen.
- 1. Legen Sie eine Disc ein und schließen Sie das Fach. Das DVD-VR Menü erscheint auf dem Bildschirm.

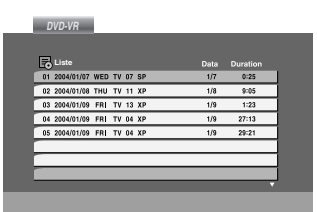

- 2. Wählen Sie mit  $\blacktriangle$  /  $\nabla$  einen Track aus und drücken Sie PLAY oder ENTER. Die Wiedergabe beginnt.
- 3. Drücken Sie DISC MENU, um zum Listenmenü zu wechseln.

### **Hinweis:**

- Nicht finalisierte DVD-R/RW-Discs können in diesem Player nicht abgespielt werden.
- Einige DVD-VR-Discs enthalten CPRM-Daten des DVD-Rekorders. Diese Discs werden vom Player nicht unterstützt.

### **Was ist 'CPRM'**

CPRM ist ein Kopierschutzsystem (mit Verschlüsselung), bei dem nur 'einmalig kopierbare' Sendungen aufgenommen werden können. CPRM steht für Content Protection for Recordable Media.

### **Zusätzliche Betribsfunktionen**

### **Andere TV-Geräte über die Fernbedienung bedienen**

Lautstärke, Eingangsquelle und das Ein-/Ausschalten von Nicht-LG TV-Geräten können ebenfalls bedient werden.

Wenn Ihr TV-Gerät in der folgenden Liste aufgeführt wird, stellen Sie den entsprechenden Herstellercode ein.

- 1. Halten Sie die Taste TV POWER gedrückt und wählen Sie den Herstellercode für Ihr TV-Gerät über das Nummernfeld aus (siehe folgende Tabelle).
- 2. Lassen Sie die Taste TV POWER los.

#### **Codenummern bedienbarer TV-Geräte**

Wenn mehr als eine Codenummer aufgeführt ist, versuchen Sie eine Nummer nach der anderen, bis eine der Nummern mit Ihrem TV-Gerät funktioniert.

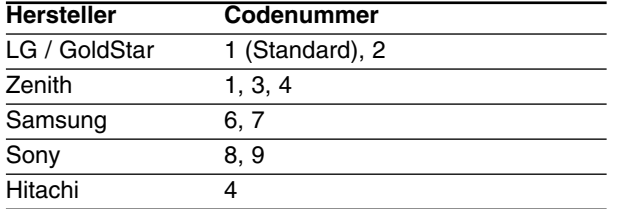

#### **Hinweise:**

- Abhängig von Ihrem TV-Gerät funktionieren u. U. einige oder keine der Tasten mit dem Gerät, selbst wenn der richtige Herstellercode eingegeben wurde.
- Wenn Sie eine neue Codenummer eingeben, wird die zuvor eingegebene Nummer gelöscht.
- Wenn die Batterien der Fernbedienung ausgetauscht werden, wird die eingegebene Codenummer möglicherweise auf die Standardeinstellung zurückgesetzt. Geben Sie die entsprechende Codenummer erneut ein.

### **Wartung und Service**

Lesen Sie die Informationen in diesem Kapitel, bevor Sie sich an einen Servicetechniker wenden.

### **Handhabung des Geräts**

#### **Beim Versand des Geräts**

Bewahren Sie den Original-Versandkarton und das Verpackungsmaterial auf. Wenn Sie das Gerät einsenden müssen, verpacken Sie es wieder so, wie es ab Werk geliefert wurde, um es optimal zu schützen.

#### **Außenseiten sauber halten**

- Verwenden Sie keine flüchtigen Flüssigkeiten wie Insektizidsprays in der Nähe des Geräts.
- Gummi- oder Kunststoffgegenstände sollten nie längere Zeit mit dem Gerät in Kontakt bleiben. Sie hinterlassen Spuren auf der Oberfläche.

#### **Reinigen des Geräts**

Reinigen Sie den Player mit einem weichen, trockenen Tuch. Wenn die Oberfläche sehr verschmutzt ist, verwenden Sie ein mit einer milden Putzmittellösung angefeuchtetes weiches Tuch.

Verwenden Sie keine starken Lösungsmittel wie Alkohol, Benzin oder Verdünner, da sie die Oberfläche des Geräts beschädigen können.

#### **Wartung des Geräts**

Der DVD-Player ist ein Hightech-Präzisionsgerät. Wenn die optische Pickup-Linse und die Teile des Disc-Laufwerks verschmutzt oder abgenutzt sind, kann sich die Bildqualität verschlechtern.

Je nach Betriebsumgebung empfehlen wir regelmäßige Prüfungen und Wartungen nach jeweils 1.000 Stunden Betrieb.

Informationen erhalten Sie bei einem Händler in Ihrer Nähe.

## **Sprachencodes - und Orts Code**

### **Sprachencodes**

Geben Sie die Codenummer der gewünschten Sprache für die folgenden Grundeinstellungen ein: Disc Audio, Disc Untertitel, Disc Menü.

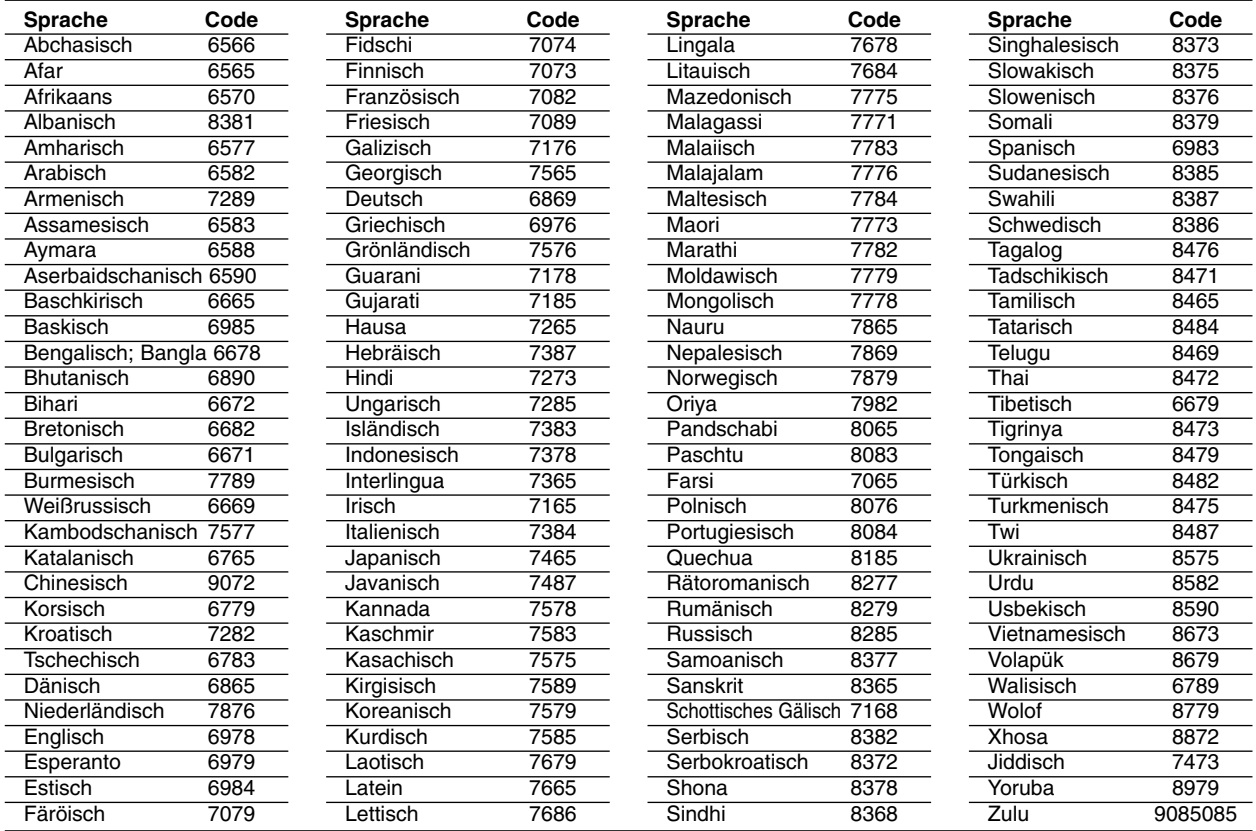

### **Orts Code**

Geben Sie die passende Codenummer Ihres orts code ein.

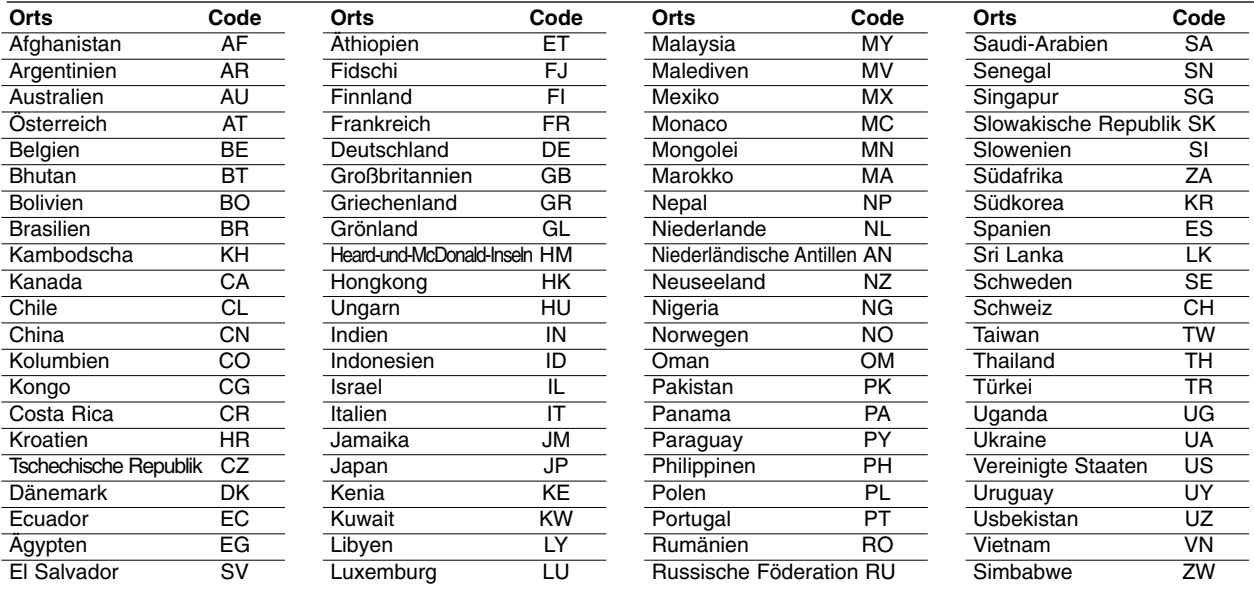

 $\overline{\phantom{a}}$ 

## **Störungsbehebung**

 $\overline{\phantom{a}}$ 

Wenn an Ihrem DVD-Spieler Störungen auftreten, lesen Sie deren mögliche Ursache bitte zunächst in der folgenden Tabelle nach, bevor Sie sich an unseren Kundendienst wenden.

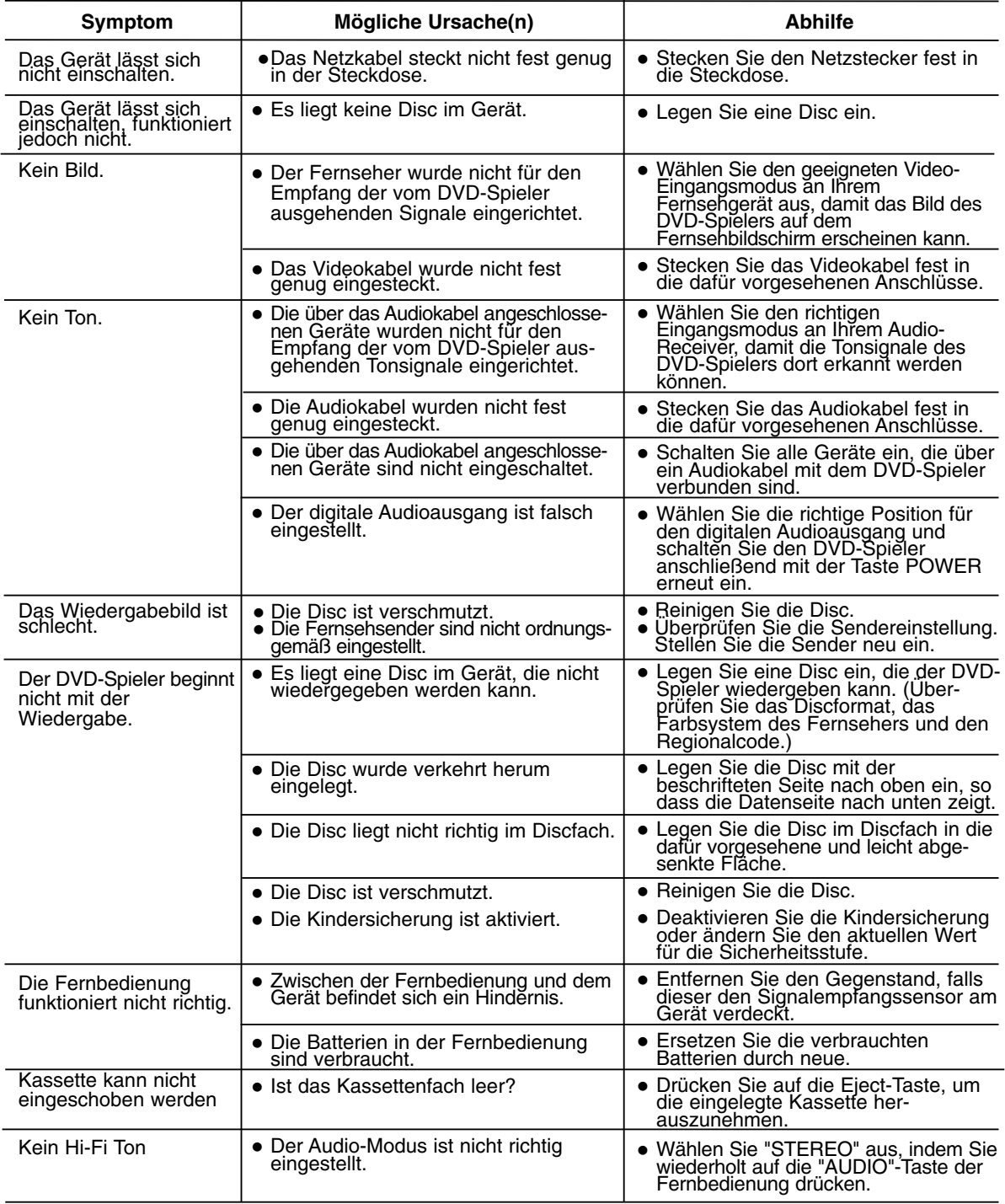

### **Technische Daten**

### **Allgemein**

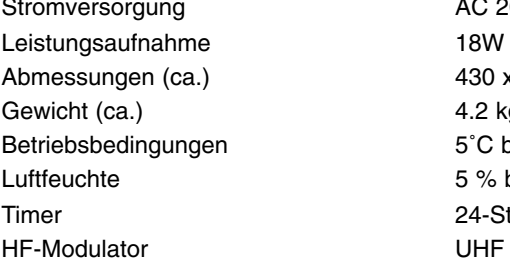

### **System**

Laser Halbleiterlaser, Wellenlänge 650 nm Videokopf 6-Kopf-Doppel-Azimut, Wendelabtastungssystem Signalsystem PAL Abtastfrequenz DVD (PCM 96 kHz): 8 Hz bis 44 kHz

Signal-Rauschabstand Mehr als 100dB (nur an den ANALOG OUT Anschlüssen) Harmonische Verzerrung Niedriger als 0.008% Dynamikbereich Mehr als 100 dB (DVD)

#### **Eingänge (VCR)**

Audio -6.0dBm, mehr als 10 kΩ (SCART)

#### Video 1.0 Vp-p, 75 ohms, unsymetrisch (SCART/RCA)

### **Ausgänge (DVD)**

Video-Ausgang (VIDEO OUT) 1 V p-p 75 Ω, negativer sync  $RGB-Ausgang$  0,7 V (p-p), 75  $\Omega$ <br>Audio-Ausgang (Coaxial Audio) 0,5 V (p-p), 75  $\Omega$ 

### **Ausgänge (VCR)**

RGB-Ausgang  $0,7 \text{ V (p-p)}, 75 \Omega$ 

Ausgang "KOMPONENTES VIDEO" (Y) 1,0 V (p-p) 75 Ω, negativer sync, Stecker RCA x 1 (Progressive Scan)  $(Pb)/(Pr)$  0.7 V (p-p), 75  $\Omega$ , Stecker RCA x 2 0,5 V (p-p), 75  $Ω$ , Stecker RCA x 1 Audio-Ausgang (Analog Audio) 2,0 V rms (1 KHz, 0 dB), 600 Ω, Stecker RCA (linker [L], rechter [R])x2/ SCART (an TV) Audio -6.0dBm, niedriger als 1 kΩ (SCART)

Video 1.0Vp-p, 75 ohms, unsymetrisch (SCART)

- Änderungen, die dem technischen Fortschritt dienen, bleiben auch ohne vorherige Ankündigung vorbehalten.

AC 200-240V, 50/60 Hz

4.2 kg

5 % bis 90 % 24-Stunden-Anzeige UHF 22-68 (Einstellbar)

430 x 78.5 x 265 mm (b x h x t)

DVD (PCM 48 kHz): 8 Hz bis 22 kHz

 $-6.0$ dBm, mehr als 47 kΩ (RCA)

CD: 8 Hz bis 20 kHz

Mehr als 95 dB (CD)

 $5^{\circ}$ C bis 35 $^{\circ}$ C (41 $^{\circ}$ F bis 95 $^{\circ}$ F)

P/NO: MFL56842651

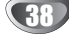